# Sekrety o NAJLEPSZE WSKAZÓWKI **MISUACE**

# **Scott Kelby**

e.

Autor najpopularniejszej na świecie książki o fotografii cyfrowej Sekrety cyfrowej ciemni Scotta Kelby'ego

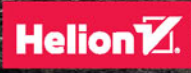

Tytuł orvainału: The Best of The Digital Photography Book Series

Tłumaczenie: Piotr Cieślak

ISBN: 978-83-283-2414-5

Authorized translation from the English language edition, entitled: THE BEST OF THE DIGITAL PHOTOGRAPHY BOOK SERIES: ISBN 0134385128: by Scott Kelby; published by Pearson Education, Inc, publishing as Peachpit Press.

Copyright © 2016 by Kelby Corporate Management, Inc.

All rights reserved. No part of this book may be reproduced or transmitted in any form or by any means, electronic or mechanical, including photocopying, recording or by any information storage retrieval system, without permission from Pearson Education Inc.

Polish language edition published by HELION SA. Copyright © 2016.

Wszelkie prawa zastrzeżone. Nieautoryzowane rozpowszechnianie całości lub fragmentu niniejszej publikacji w jakiejkolwiek postaci jest zabronione. Wykonywanie kopii metodą kserograficzną, fotograficzną, a także kopiowanie książki na nośniku filmowym, magnetycznym lub innym powoduje naruszenie praw autorskich niniejszej publikacji.

Wszystkie znaki występujące w tekście są zastrzeżonymi znakami firmowymi bądź towarowymi ich właścicieli.

Autor oraz Wydawnictwo HELION dołożyli wszelkich starań, by zawarte w tej książce informacje były kompletne i rzetelne. Nie biorą jednak żadnej odpowiedzialności ani za ich wykorzystanie, ani za związane z tym ewentualne naruszenie praw patentowych lub autorskich. Autor oraz Wydawnictwo HELION nie ponoszą również żadnej odpowiedzialności za ewentualne szkody wynikłe z wykorzystania informacji zawartych w książce.

Wydawnictwo HELION ul. Kościuszki 1c, 44-100 GLIWICE tel. 32 231 22 19, 32 230 98 63 e-mail: helion@helion.pl WWW: http://helion.pl (księgarnia internetowa, katalog książek)

Drogi Czytelniku! Jeżeli chcesz ocenić tę książkę, zajrzyj pod adres http://helion.pl/user/opinie/sekwsk Możesz tam wpisać swoje uwagi, spostrzeżenia, recenzję.

Printed in Poland.

- [Kup książkę](http://helion.pl/rf/sekwsk)
- 
- Oceń książkę • Oceń książkę
- 
- [Księgarnia internetowa](http://ebookpoint.pl/r/4CAKF)<br>• Lubię to! » Nasza społeczność • Lubię to! » Nasza społeczność

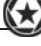

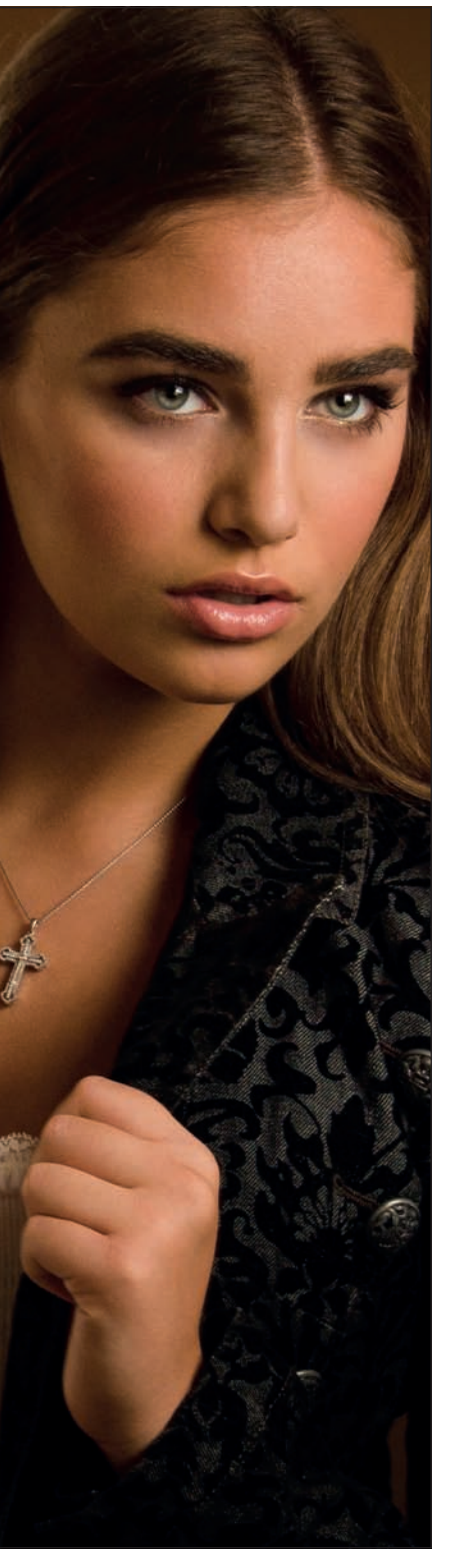

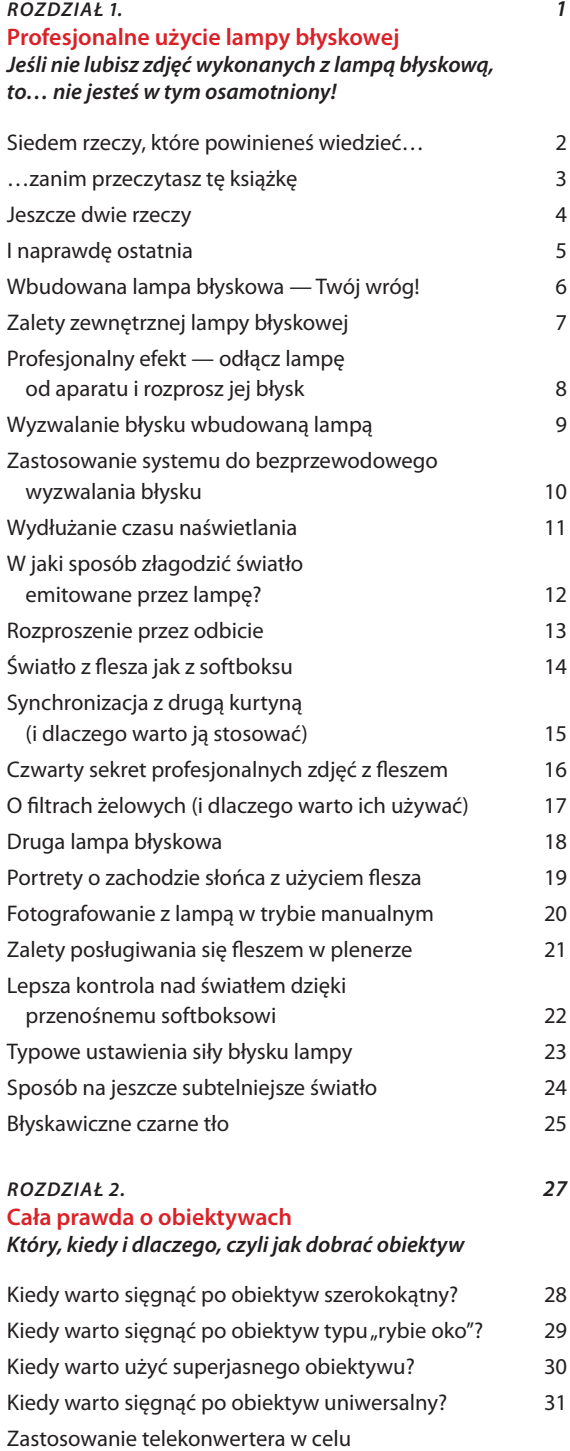

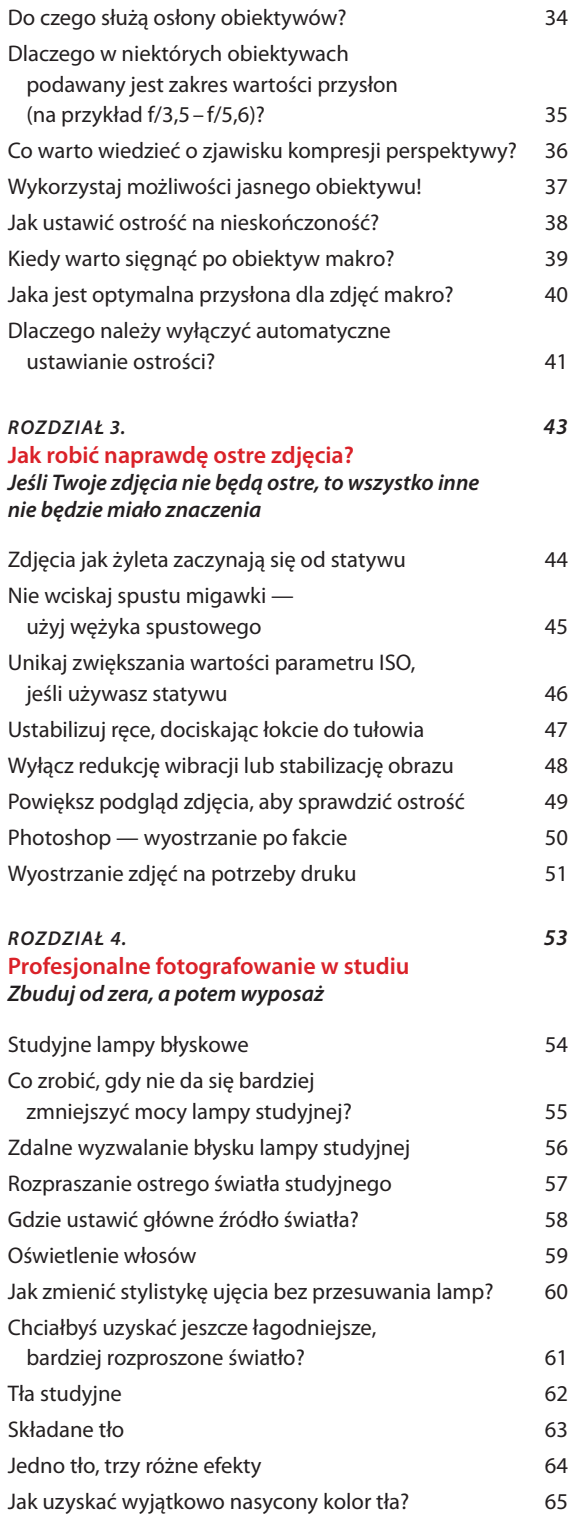

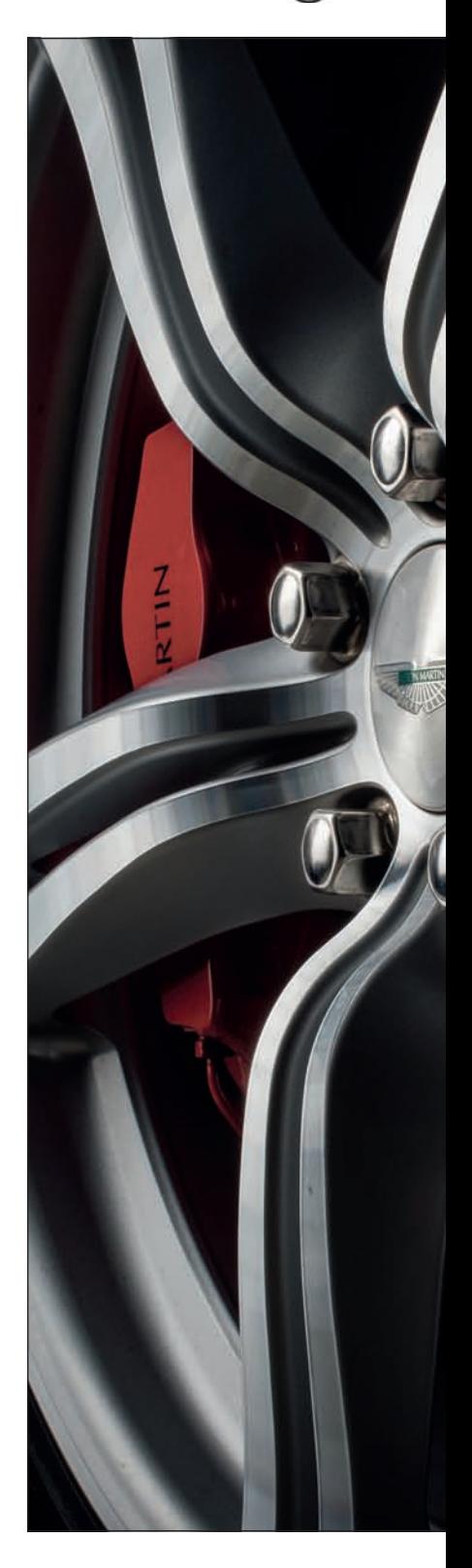

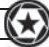

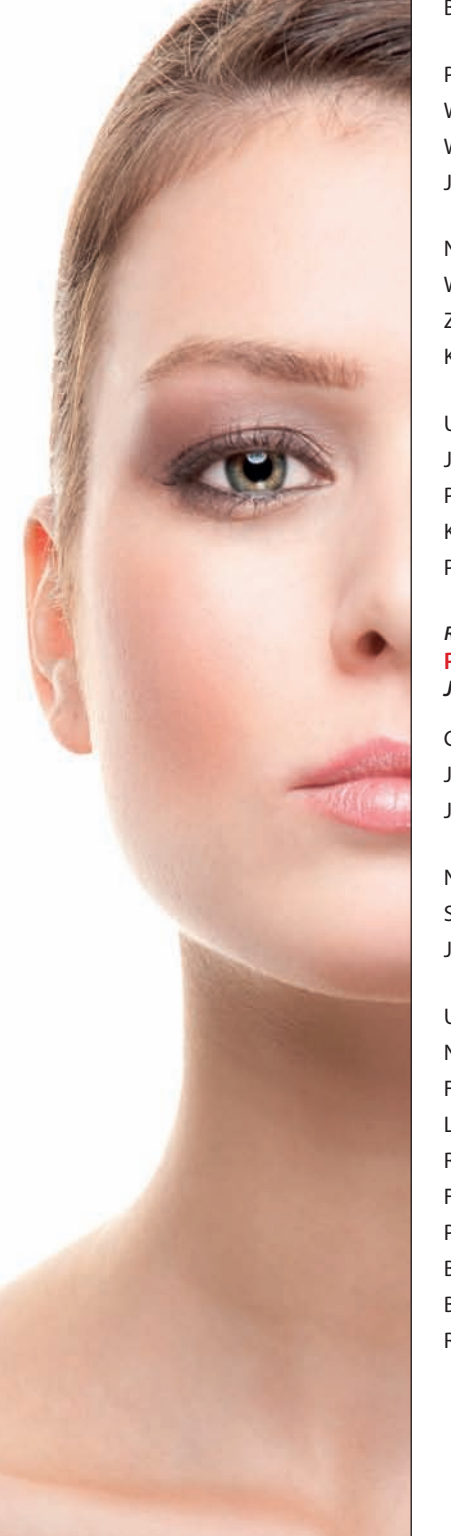

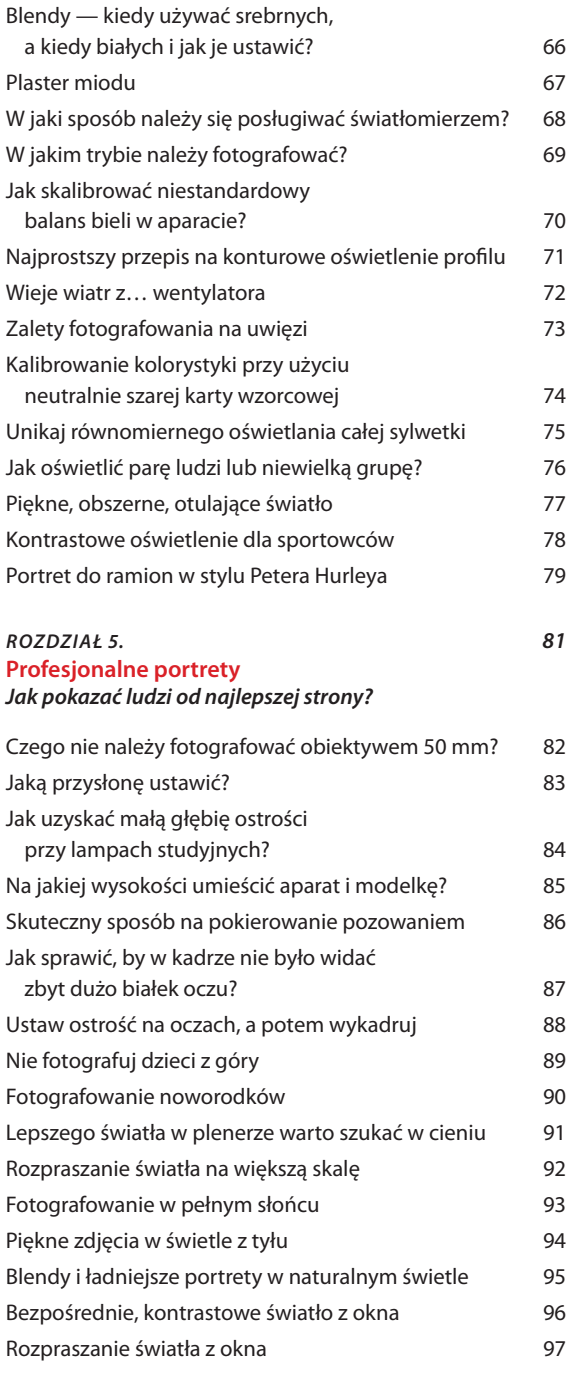

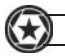

# *ROZDZIAŁ 6. 99*

#### **Profesjonalne zdjęcia ślubne** *Jak uzyskać profesjonalne rezultaty podczas kolejnej sesji ślubnej?*

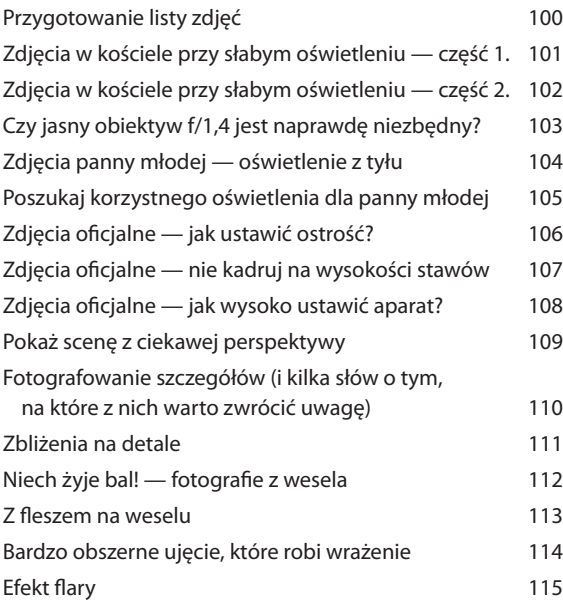

#### *ROZDZIAŁ 7. 117*

#### **Profesjonalne zdjęcia sportowe** *Jak robić profesjonalne zdjęcia na zawodach sportowych?*

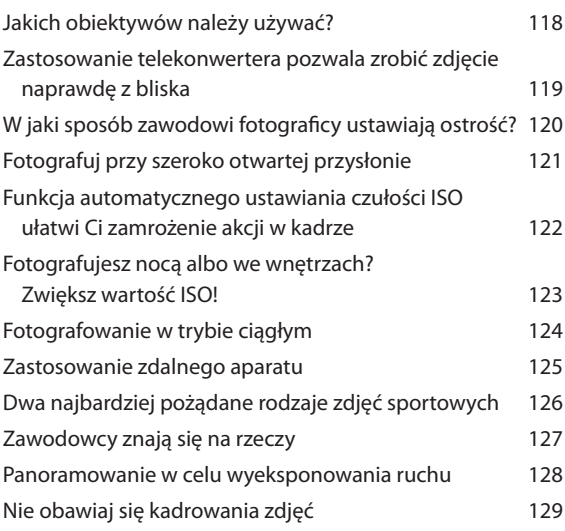

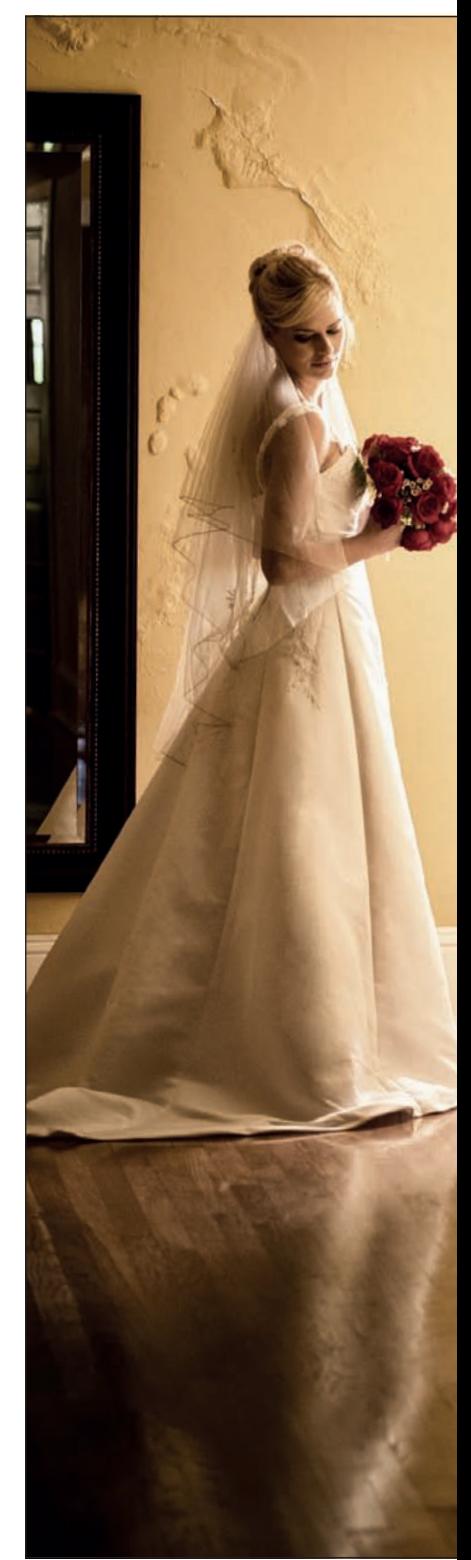

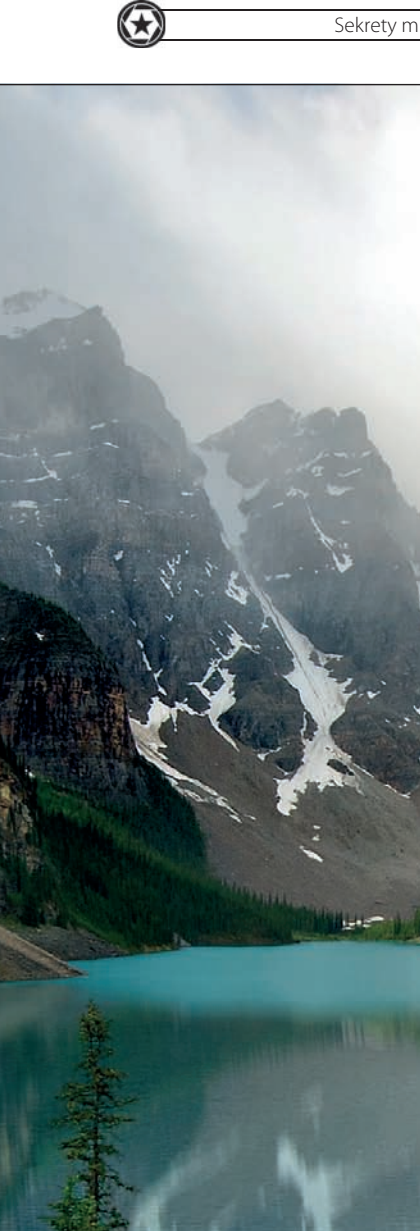

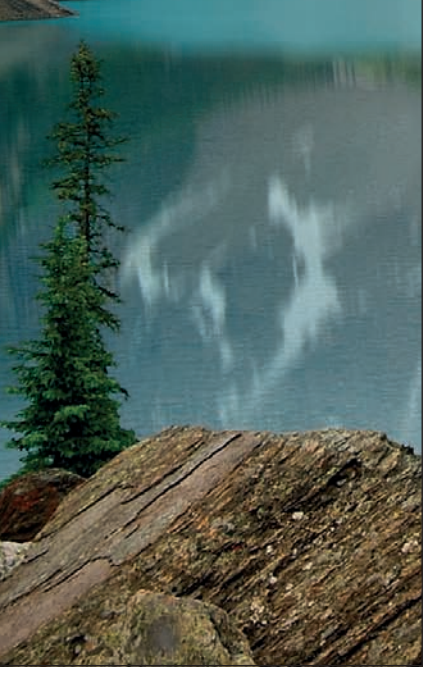

# *ROZDZIAŁ 8. 131* **Profesjonalne zdjęcia krajobrazowe i przyrodnicze** *Wskazówki ułatwiające uwiecznianie urzekających pejzaży* Złota zasada fotografii krajobrazowej między 132 Komponowanie wspaniałych krajobrazów 133 W którym miejscu powinna się znaleźć linia horyzontu? 134 Użyj "migaczy", by zachować więcej szczegółów 135 Tajniki fotografowania zachodów słońca 136 Dobre krajobrazy wymagają czytelnego tematu 137 Jak zaoszczędzić czas podczas tworzenia panoram? 138 Jak ustawić ostrość podczas fotografowania krajobrazów? 139 Siedem grzechów głównych w fotografii krajobrazowej 140

Efekt gwiaździstego rozszczepienia światła 141 Poszukaj chmur — naturalnego źródła barw 142 Zastosowanie gradientowego filtra połówkowego 143 Zadbaj o to, by sprzęt nie zamókł w plenerze 144 Błyskawiczna bichromia dla zdjęć krajobrazowych 145 Fotografowanie wodospadów 146 Fotografowanie w zoo — część 1. 147 Fotografowanie w zoo — część 2. 148 Fotografowanie miejskich pejzaży o zmierzchu 149

#### *ROZDZIAŁ 9. 151* **Profesjonalne zdjęcia z miast i zdjęcia podróżnicze** *Jak wrócić ze zdjęciami,*

#### *z których będziesz naprawdę dumny*

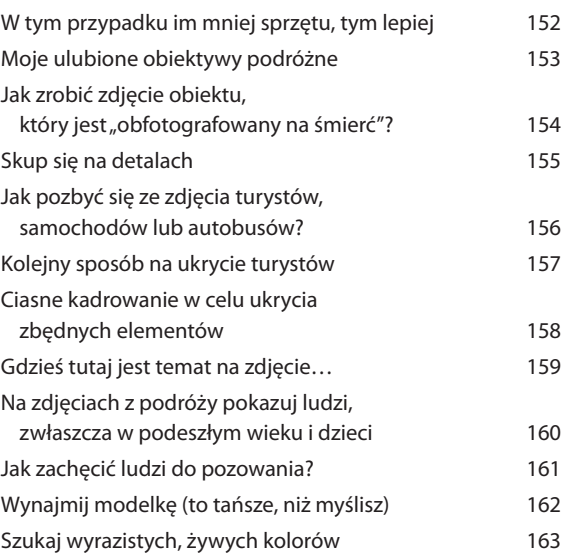

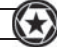

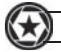

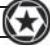

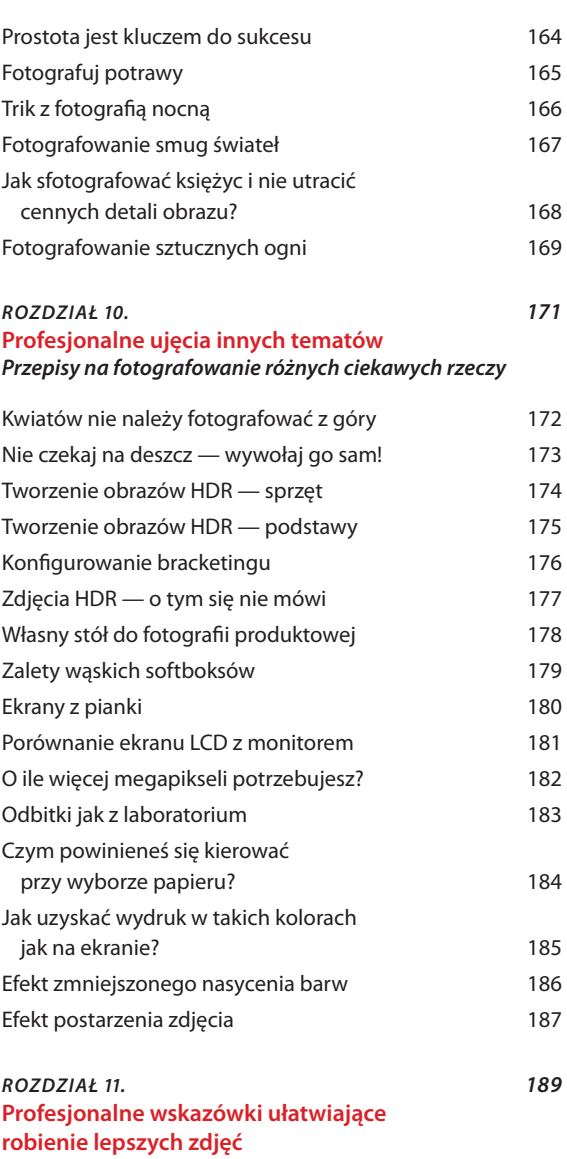

#### *Sztuczki, dzięki którym wszystkie Twoje zdjęcia będą jeszcze lepsze*

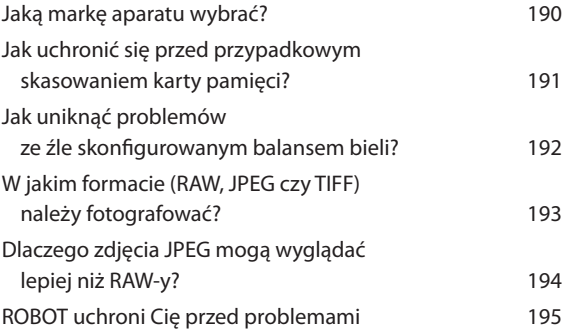

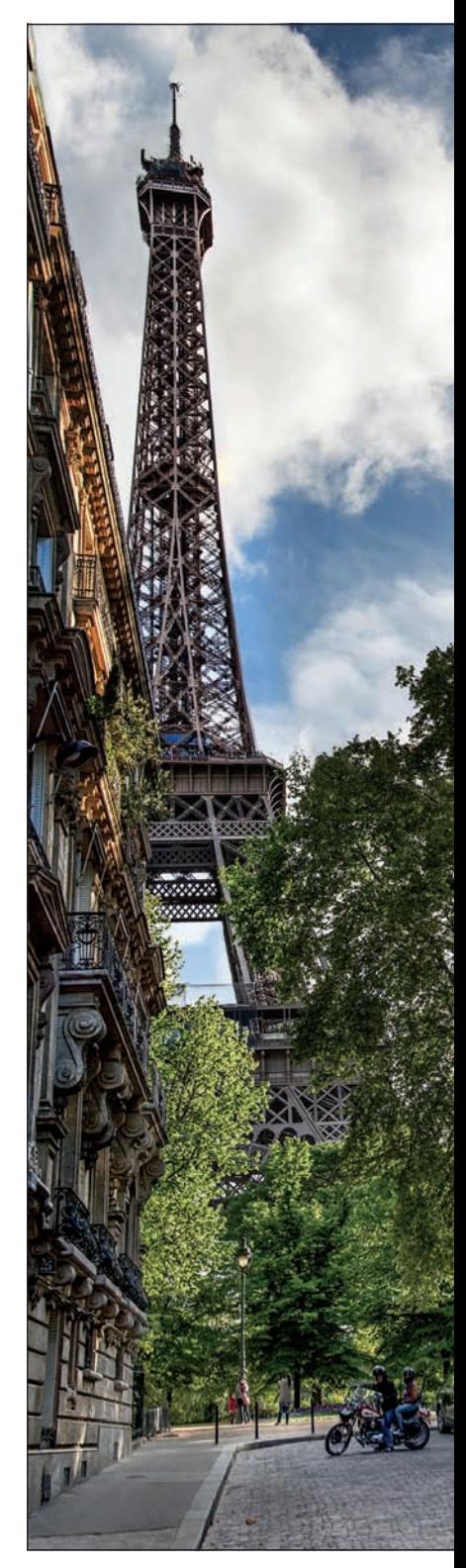

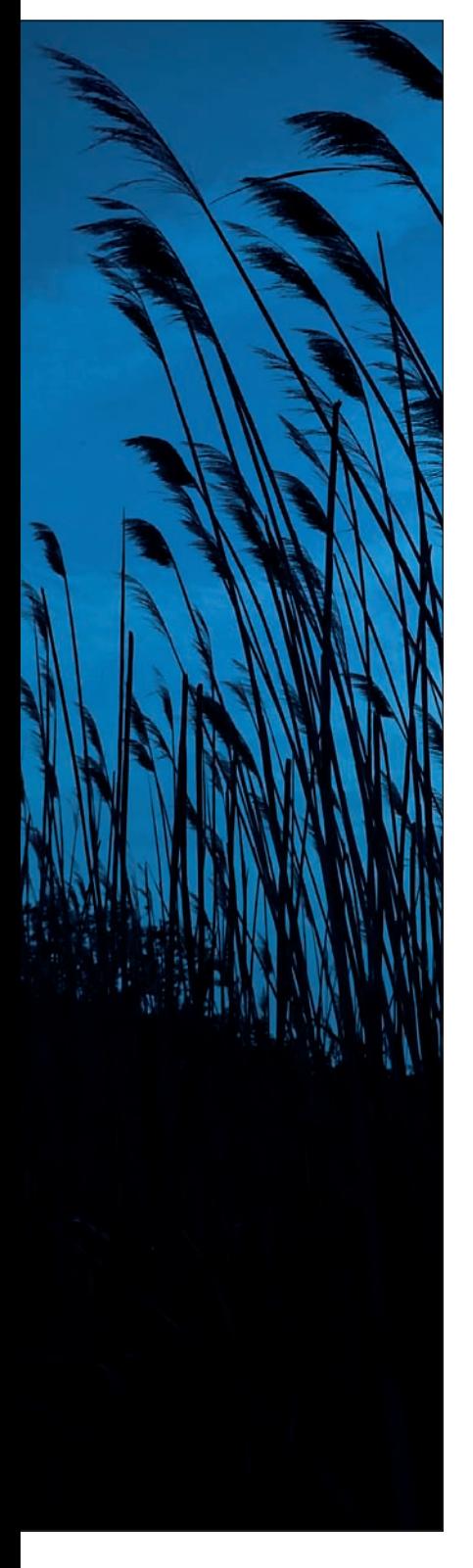

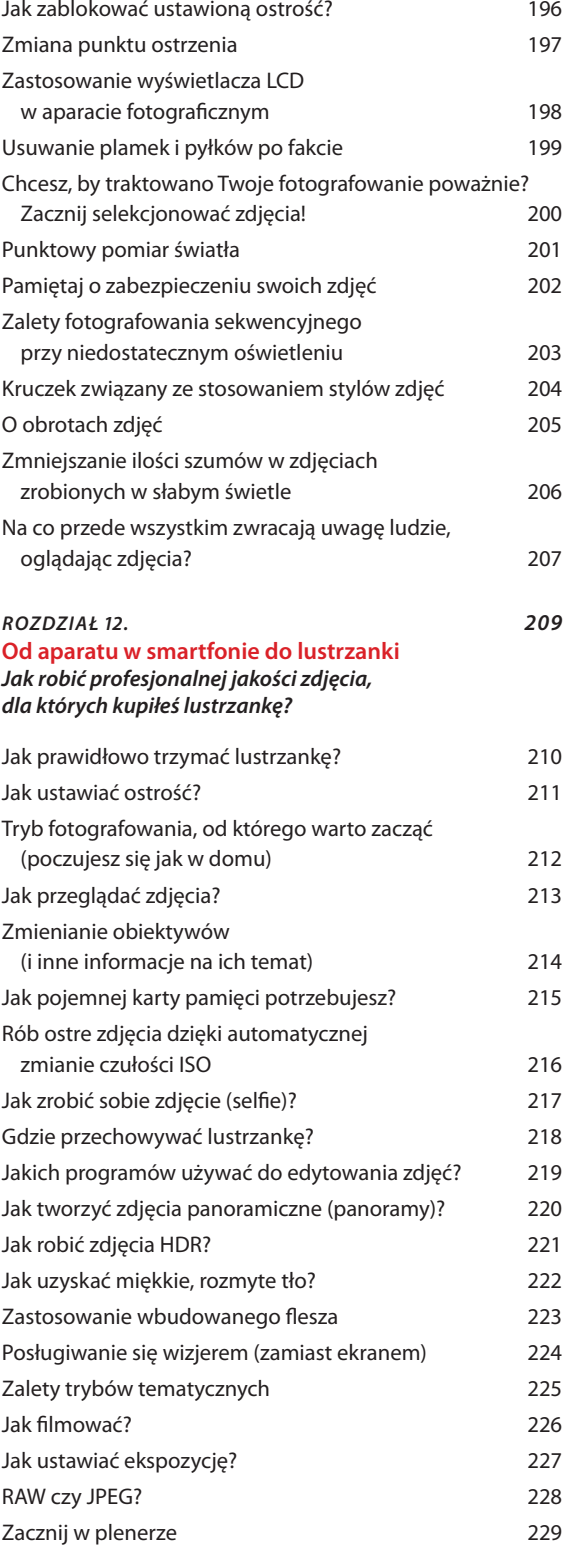

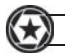

#### *ROZDZIAŁ 13. 231* **Dziesięć spraw, o których warto wiedzieć…** *…gdy zaczyna się przygodę z fotogra ą*

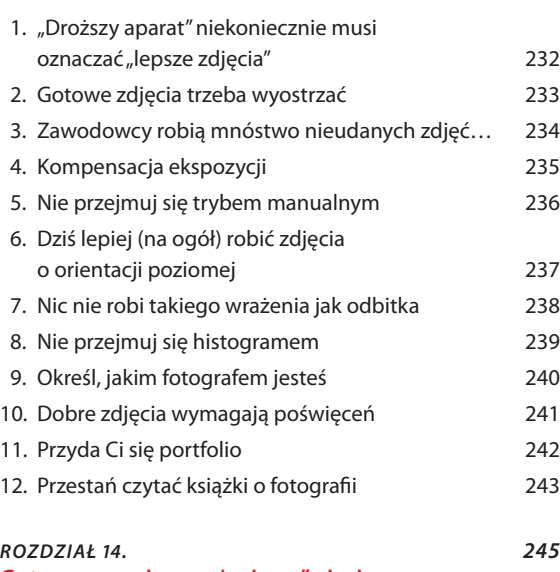

Gotowe przepisy na "życiowe" ujęcia *Jak połączyć wszystkie składniki, by otrzymać smakowite danie?*

Skorowidz 264

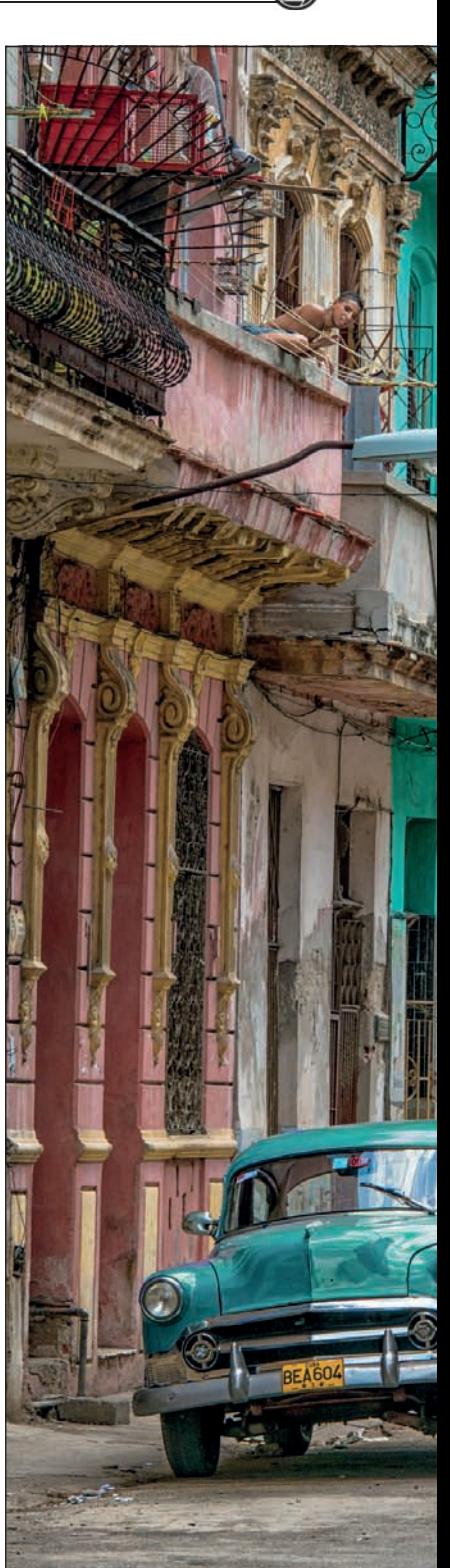

# Rozdział 10. **Profesjonalne ujęcia innych tematów**

# Przepisy na fotografowanie różnych ciekawych rzeczy

Jak nazwać rzecz, na którą chwilowo nie potrafisz znaleźć właściwego określenia? Łatwo — po prostu "to coś". Jeśli na przykład wybierzesz się z kolegą na wspólne fotografowanie, a on rzuci nagle: "O, pstryknij jeszcze *to coś"*, to od razu się domyślisz, o co mu chodzi, odwrócisz się i zrobisz zdjęcie. A teraz wyobraź sobie identyczną sytuację, ale bez użycia tego jakże uniwersalnego określenia. Twój kolega odwraca się do Ciebie i mówi: "O, pstryknij jeszcze ten ciekawy temat". "Jaki?" — odpowiadasz. "No jak to jaki!? Ten po twojej prawej stronie". "Nie widzę" — mówisz skonsternowany. "Rany Julek, no przecież tamten, tamten!" Ponieważ nie masz pojęcia, o czym mowa, oczywiście przegapiasz okazję do zrobienia życiowego ujęcia przedstawiającego orkę pięknym łukiem wyskakującą ponad wodę w pogoni za foką, której jakimś cudem udaje się uniknąć ostrych jak brzytwa zębów urzekającego morskiego ssaka… Patrzysz oniemiały, jak orka rezygnuje z pościgu za foką, która znika w lodowatej toni pod Waszym motorowym pontonem marki Zodiac. I pomyśleć, że jeśli Twój przyjaciel powiedziałby po prostu: "Pstryknij *to coś*", to już niedługo wchodziłbyś na scenę, aby odebrać nagrodę World Press Photo za zdjęcie zatytułowane "Ta, która umknęła". Oczami wyobraźni widzisz, jak migają flesze reporterów, gdy unosisz nad głowę ciężkie, kryształowe trofeum, a potem machasz do przecudnej urody małżonki (superprzystojnego małżonka, niepotrzebne skreślić) oraz dwójki idealnych dzieci (chłopczyk i dziewczynka). Już-już marzysz o nowym, pełnoklatkowym aparacie, który kupisz za 10 tys. dolarów nagrody za wygraną… gdy nagle dzwoni Twój telefon. To z "National Geographic"! Serce przepełnia Ci duma, głowa mało nie eksploduje z wrażenia, ale okazuje się, że to ich prawnik, który chce poważnie porozmawiać na temat pewnych zrzutów ekranu, które masz na swoim tablecie. *To coś* to już grubsza afera.

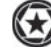

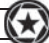

# **Kwiatów nie należy fotografować z góry**

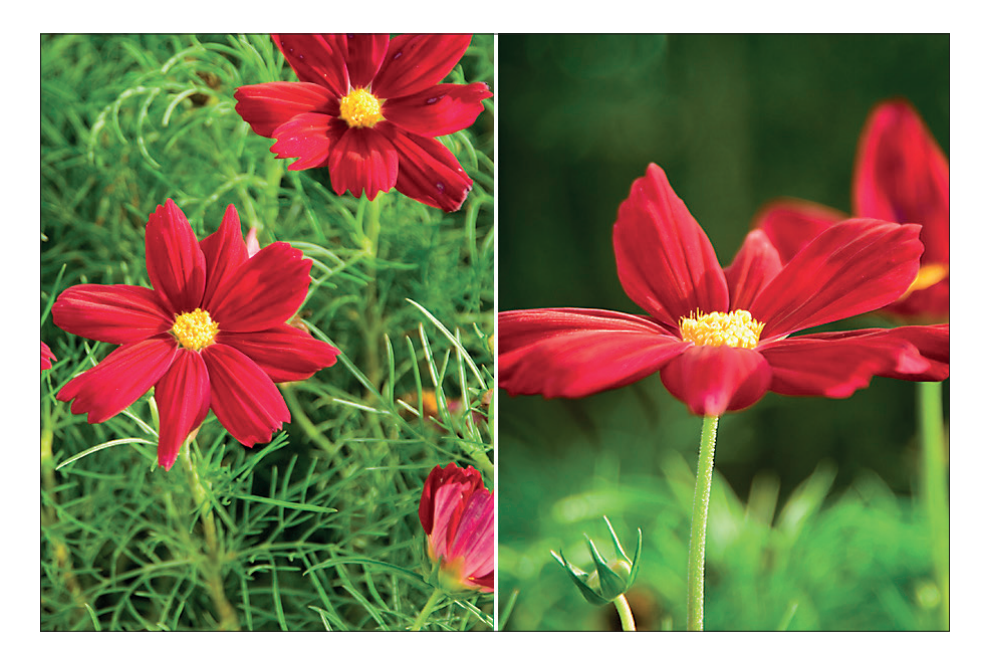

Spacerując ścieżkami w ogrodzie lub po łące, na rosnące tam kwiaty spoglądasz z góry, z wysoka, prawda? Z tego względu, jeśli będziesz fotografował kwiaty z pozycji stojącej, tak jak ogląda je przeciętny człowiek, zdjęcia tych kwiatów będą wyglądały… no cóż, przeciętnie. Jeśli chcesz, aby Twoje fotografie kwiatów przyciągały uwagę, to musisz pokazać owe kwiaty w sposób, w jaki nie oglądamy ich na co dzień. Zazwyczaj oznacza to, że lepiej nie fotografować ich z góry, ale zejść na ziemię i zrobić zdjęcia z ich poziomu. To jedna z tych rzeczy, które zawodowi fotografowie robią zawsze, w odróżnieniu od większości amatorów. Powyższe zdjęcia pokazują różnicę: po lewej widoczne jest typowe zdjęcie kwiatów z góry, po prawej zaś — te same kwiaty, w tym samym oświetleniu, sfotografowane przy tej samej ogniskowej, 30 sekund później, ale z boku (przyklęknąłem na jedno kolano) zamiast z góry. Zobacz, jak wiele zmienia zrobienie ujęcia pod nietypowym kątem. A gdy już będziesz na ziemi, spróbuj ustawić aparat naprawdę nisko (poniżej kwiatów) i wykonać zdjęcie od spodu, by pokazać je z fascynującej, rzadko spotykanej perspektywy!

# WSKAZÓWKI DOTYCZĄCE FOTOGRAFOWANIA KWIATÓW

Skąd wziąć ładne kwiaty? Najlepiej iść do kwiaciarni i kupić. Możesz wtedy wybrać dokładnie te, które Ci się podobają, jest też spora szansa, że dostaniesz naprawdę ładne i świeże. Najlepsze tło? Największą dramaturgię zapewnia czarne tło. Kup metr czarnego atłasu albo weluru i rozepnij w tle kwiatów. Popularna jest też biel. Możesz kupić kilka arkuszy białej tektury albo podkładu do oprawiania zdjęć i jeden arkusz ustawić za kwiatami, a drugiego użyć do oświetlenia tak przygotowanego tła naturalnym światłem (niebezpośrednim, wpadającym przez okno), aby na zdjęciu nie wyszło szare, lecz białe.

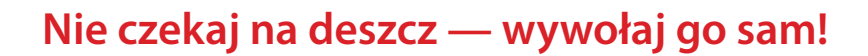

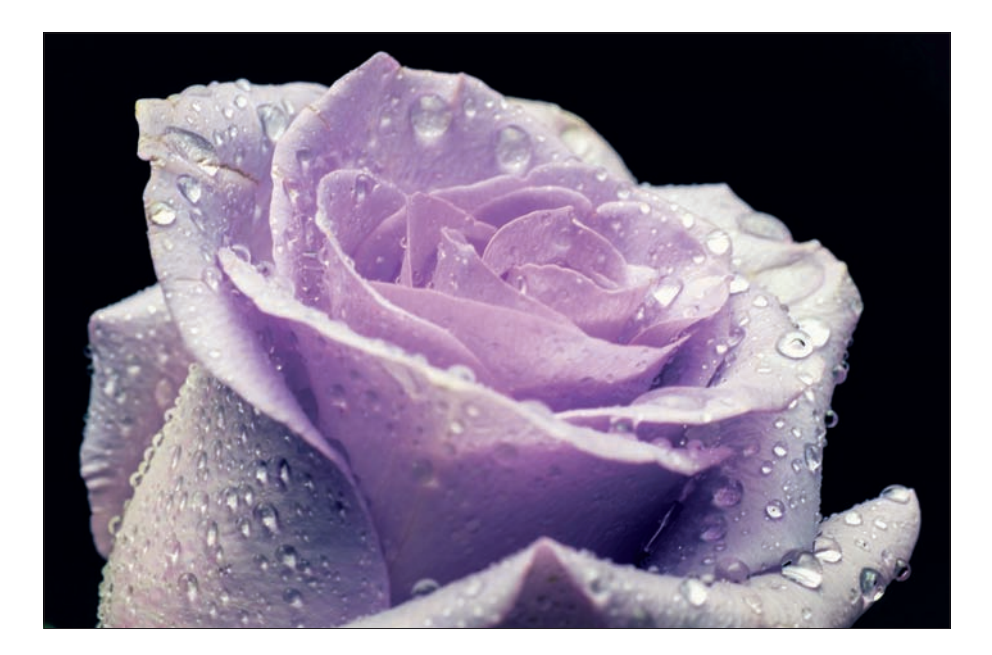

Ta sztuczka początkowo może się wydawać nieuczciwa, ale będziesz pod wrażeniem jej skuteczności. Zamiast czekać na deszczowy dzień, weź ze sobą do ogrodu niewielki zraszacz, wypełnij go wodą i spryskaj kwiaty, które chcesz sfotografować. Małe, poręczne buteleczki z atomizerem można dostać w niektórych drogeriach albo sklepach z półproduktami kosmetycznymi. (Choć oczywiście nie służą one do upiększania roślin, a raczej do upiększania nas…) Jak na "sprzęt", który kosztuje kilka czy kilkanaście złotych, efekty są znakomite. Wystarczy kilkakrotnie prysnąć płatki i liście kwiatów wodą z atomizera, a nikt nie zgadnie, że to nie sama matka natura zainterweniowała w kwestii Twojej fotografi i. Jeśli uda Ci się dostać odpowiednio mały zraszacz, będziesz mógł włożyć go do torby z aparatem (oczywiście pusty). Nawiasem mówiąc, użyłem kiedyś tej sztuczki, fotografując makroobiektywem kilka herbacianych róż, które kupiłem swojej żonie. Każdy, kto widział te zdjęcia, mógłby przysiąc, że zrobiłem je na trawniku przed Białym Domem po wiosennym deszczu. Spróbuj raz, a zobaczysz!

# JAKICH OBIEKTYWÓW UŻYWAĆ DO FOTOGRAFOWANIA KWIATÓW?

Makroobiektyw pozwala fotografować obiekty w skali 1:1 i pokazać świat kwiatów w niepowtarzalny sposób. Makroobiektywy cechują się bardzo niewielką głębią ostrości — tak niewielką, że na zdjęciu róży płatki na pierwszym planie będą ostre, a te w tle już zupełnie rozmyte. Możesz też użyć soczewki makro, która teleobiektyw zmiennoogniskowy przerobi na szkło makro za 1/4 ceny i przy 1/10 masy oraz wielkości prawdziwego makroobiektywu. Obiektywy zmiennoogniskowe dobrze nadają się do fotografowania kwiatów, a to z dwóch powodów: (1) często pozwalają na tak duże zbliżenie, że kwiat niemal wypełnia kadr, oraz (2) łatwo jest za ich pomocą uzyskać efekt rozmycia drugiego planu, dzięki czemu kwiat jest w centrum uwagi.

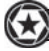

# **Tworzenie obrazów HDR — sprzęt**

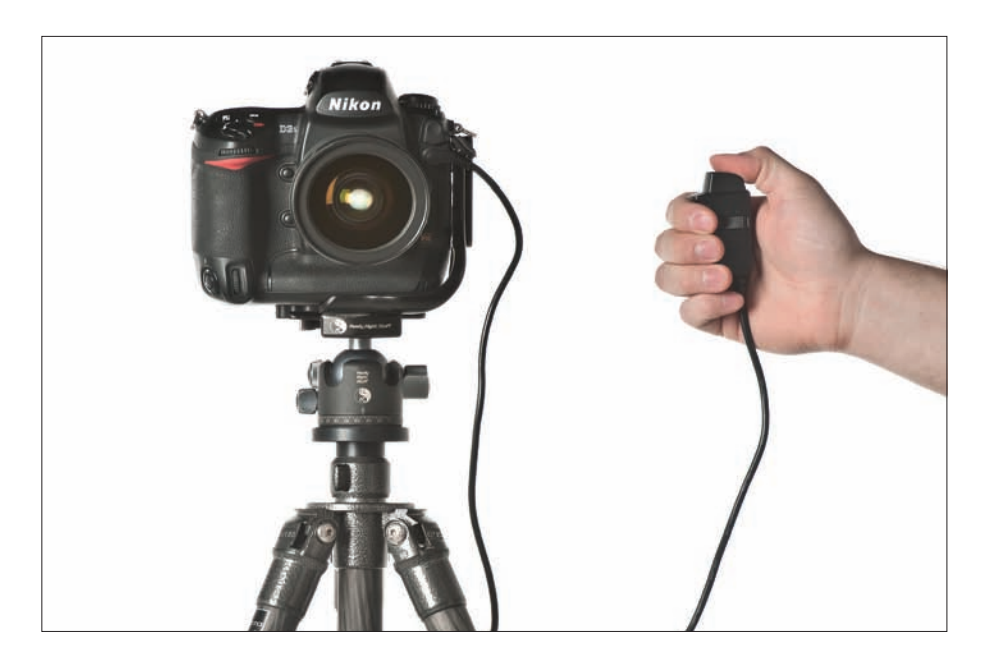

Początkowo zamierzałem zatytułować tę poradę "Sprzęt, bez którego nie możesz się obyć", ale dzięki znaczącemu postępowi w rozwoju oprogramowania do tworzenia obrazów HDR opisany niżej sprzęt jest naprawdę niezbędny tylko wówczas, gdy zamierzasz zająć się tą dziedziną fotografi i na poważnie. Do zrobienia zwykłego udanego zdjęcia HDR nie będzie on konieczny, zwłaszcza jeśli zamierzasz po prostu się przekonać, "z czym to się je". Może się jednak zdarzyć, że po zrobieniu kilku obrazów HDR zakochasz się w nich bez reszty (nie żartuję, przydarzyło się to niektórym spośród moich znajomych — ludziom, którzy prowadzili zwykłe, stateczne życie… aż do tej pory). W takim przypadku powinieneś zainwestować w przynajmniej dwa urządzenia, które pozwolą Ci poprawić jakość tworzonych obrazów HDR. (1) Solidny statyw chyba że planujesz wykonywanie tego typu zdjęć w pełnym słońcu (co raczej rzadko się zdarza, gdyż najciekawsze okazje do zdjęć HDR przytrafiają się we wnętrzach). (2) Wężyk spustowy, który pozwoli Ci uniknąć poruszenia aparatu, a tym samym obniżenia jakości gotowego zdjęcia. Istnieje spora szansa, że już masz obydwa wymienione urządzenia (zwłaszcza jeśli przeczytałeś dowolną z poprzednich książek z tej serii), a jeżeli tak, koniecznie powinieneś z nich korzystać podczas tworzenia zdjęć składowych do swoich pierwszych projektów HDR, gdyż pozwolą Ci uzyskać lepszy, ostrzejszy obraz, a ostrość jest w tym przypadku niezmiernie istotna. Już teraz podpowiem Ci — bo kto wie, może rzeczywiście zakochasz się w HDR? — że proces tworzenia takich obrazów składa się z dwóch etapów. Pierwszy wymaga wykonania sekwencji zdjęć w ściśle określony sposób (najlepiej z użyciem wspomnianych przed chwilą akcesoriów), z myślą o późniejszym utworzeniu obrazu HDR, zaś drugi polega na fizycznym scaleniu wszystkich fotografi i składowych w jeden obraz i skorygowaniu jego parametrów tak, by uzyskać oczekiwany efekt (więcej informacji na ten temat znajdziesz na kolejnych stronach).

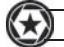

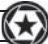

# **Tworzenie obrazów HDR — podstawy**

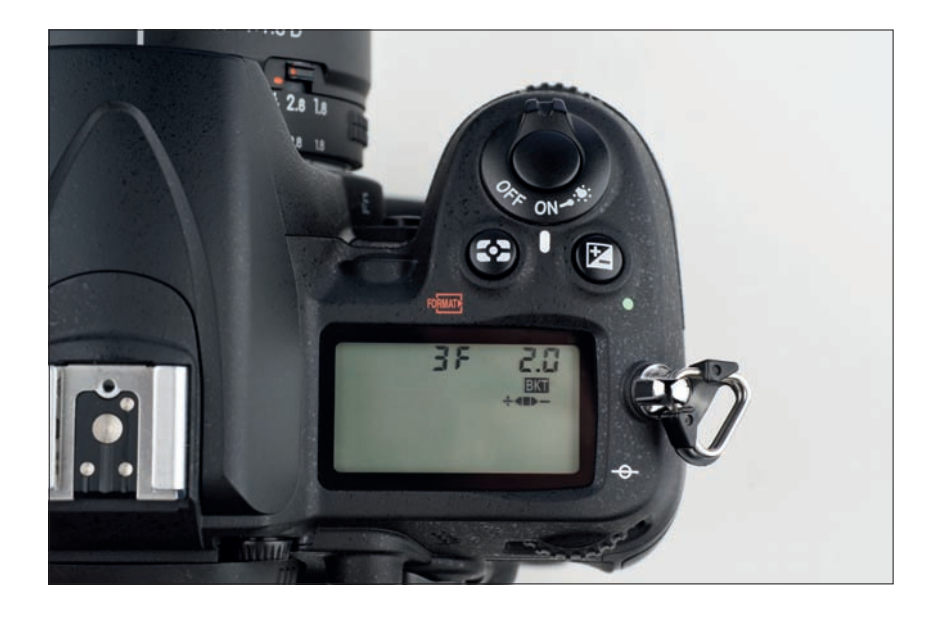

Zacznijmy od dwóch kwestii. (1) Wykonywanie zdjęć na potrzeby HDR oraz ich późniejsze łączenie jest stosunkowo proste i wyda Ci się zapewne o wiele łatwiejsze, niż przypuszczałeś. (2) W społeczności miłośników HDR nie znajdziesz dwóch takich, którzy zgadzaliby się w pełni co do sposobu postępowania na wszystkich etapach realizacji tego typu projektów. Tyle tytułem wstępu; pierwszym etapem całego procesu jest fotografowanie. Aparat należy skonfigurować tak, by można było wykonać nim sekwencję zdjęć jednej sceny — bez poruszenia — i otrzymać jedno zdjęcie o poprawnej ekspozycji, jedno niedoświetlone (ciemniejsze) o 2 stopnie i jedno prześwietlone (jaśniejsze) o 2 stopnie. W sumie należy zatem zrobić trzy zdjęcia tej samej sceny (niektórzy fotografowie wykonują siedem kolejnych zdjęć, jeszcze inni aż jedenaście, ale na nasze potrzeby przyjmijmy, że trzy wystarczą do uzyskania poprawnego obrazu HDR). Jeśli używasz aparatu marki Canon, przełącz go na tryb *Av*, ustaw przysłonę na f/8 lub podobną wartość, włącz tzw. *bracketing* ekspozycji i wykonaj trzy zdjęcia z rzędu. W efekcie otrzymasz dokładnie to, czego potrzeba (jedno zwykłe zdjęcie, jedno niedoświetlone o 2 stopnie i jedno tak samo prześwietlone). W lustrzankach firmy Canon i w niektórych Nikonach bracketing działa właśnie w taki sposób — różnicuje kolejne zdjęcia o 2 stopnie ekspozycji. W innych lustrzankach marki Nikon różnica wynosi jednak tylko 1 stopień. W takich przypadkach trzeba zrobić aż pięć zdjęć w sekwencji, a użyć tylko trzech: pierwszego (zwykłego), drugiego (2 stopnie ciemniejszego) i piątego (2 stopnie jaśniejszego). Kolejna kwestia związana z HDR, co do której nie ma pełnej zgody w świecie fotograficznym, dotyczy optymalnej wartości przysłony, choć w jednym względzie fotografowie są jednomyślni: powinna to być wartość dająca jak największą głębię ostrości. Ja z reguły wykonuję zdjęcia na potrzeby HDR z przysłoną f/11, a większość zawodowych fotografów, których znam, ustawia f/8, lecz jeśli przejrzysz wskazówki i informacje w internecie, z łatwością znajdziesz ludzi optujących za najróżniejszymi ustawieniami, od f/1,8 do f/32. Kto ma rację? Też pytanie — oczywiście, że ja! (Żartuję, naprawdę żartuję!) Każde ustawienie można uargumentować określoną sytuacją i tematem zdjęcia, ale na początek warto ustawić na przykład f/11; może z wyjątkiem zdjęć we wnętrzach, kiedy lepiej otworzyć przysłonę do f/8, aby ułatwić sobie uzyskanie poprawnej ekspozycji wszystkich zdjęć. O włączaniu bracketingu przeczytasz na następnej stronie.

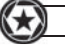

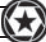

# **Kon gurowanie bracketingu**

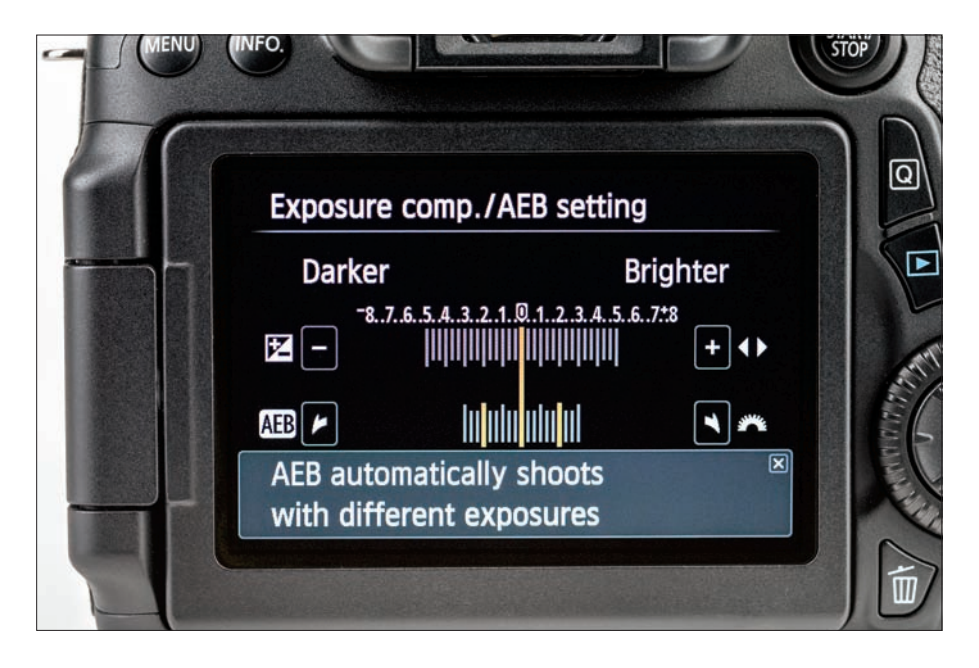

Najpierw zalecam przełączenie aparatu na tryb preselekcji przysłony. Kilka słów o bracketingu. Bracketing (czyli funkcja automatycznego różnicowania ekspozycji) powstał w celu ułatwienia fotografowania w trudnych warunkach oświetleniowych i służy do wykonywania serii różniących się ekspozycją zdjęć. Jeśli zatem pomylisz się z ustawieniami ekspozycji o stopień lub dwa (zrobisz zdjęcie trochę zbyt ciemne albo zbyt jasne), możesz użyć jednego z pozostałych zdjęć z sekwencji, ciemniejszego albo jaśniejszego — to całkiem sprytne, jeśli się nad tym zastanowić. W tym przypadku użyjemy tej funkcji do automatycznego zarejestrowania zdjęć potrzebnych do zmontowania obrazu HDR, gdyż naszym zadaniem jest połączenie jednego ciemnego, jednego zwykłego i jednego jasnego zdjęcia w fotografię, która obejmuje szerszy zakres tonalny, niż mogą zarejestrować aparaty fotograficzne w jednym kadrze. Większość nowoczesnych lustrzanek cyfrowych jest wyposażona w funkcję automatycznego bracketingu; sprawdź w instrukcji obsługi, jak należy ją włączyć. Zaś gdy już włączysz tę funkcję, nie rób zdjęć pojedynczo. Lepiej przełącz aparat na tryb seryjny (i tu ponownie odsyłam Cię do instrukcji), w którym podczas jednokrotnego naciśnięcia spustu migawki wykonana zostanie seria wszystkich trzech (albo pięciu) zdjęć. Po wybraniu opisanego trybu i włączeniu bracketingu możesz po prostu nacisnąć spust migawki i nie zwalniać go, dopóki nie usłyszysz trzech (pięciu albo więcej) kliknięć sygnalizujących wykonanie serii. Poza tym, że opisana metoda jest znacznie wygodniejsza, minimalizuje ona niepożądane wibracje i jest szybsza niż ręczne naciskanie spustu migawki trzy albo pięć razy z rzędu. Co więcej, zwalnia Cię ona z zastanawiania się, jak dużo zdjęć już zrobiłeś ("Chwileczke, to było czwarte czy już piąte?" — to się naprawdę zdarza!). Jeśli fotografujesz o zmierzchu albo nocą, czas ekspozycji poszczególnych zdjęć będzie stosunkowo długi. Warto wówczas skorzystać z wężyka spustowego (aparat powinien być zamontowany na statywie), a ściślej rzecz biorąc — z blokady spustu (wystarczy nacisnąć spust i zablokować go w tym położeniu). O ile w dzień przytrzymanie palcem spustu w trakcie rejestrowania trzech czy pięciu zdjęć nie sprawia problemów, o tyle nocą może ono wprawić aparat w niepożądane drgania.

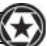

# **Zdjęcia HDR — o tym się nie mówi**

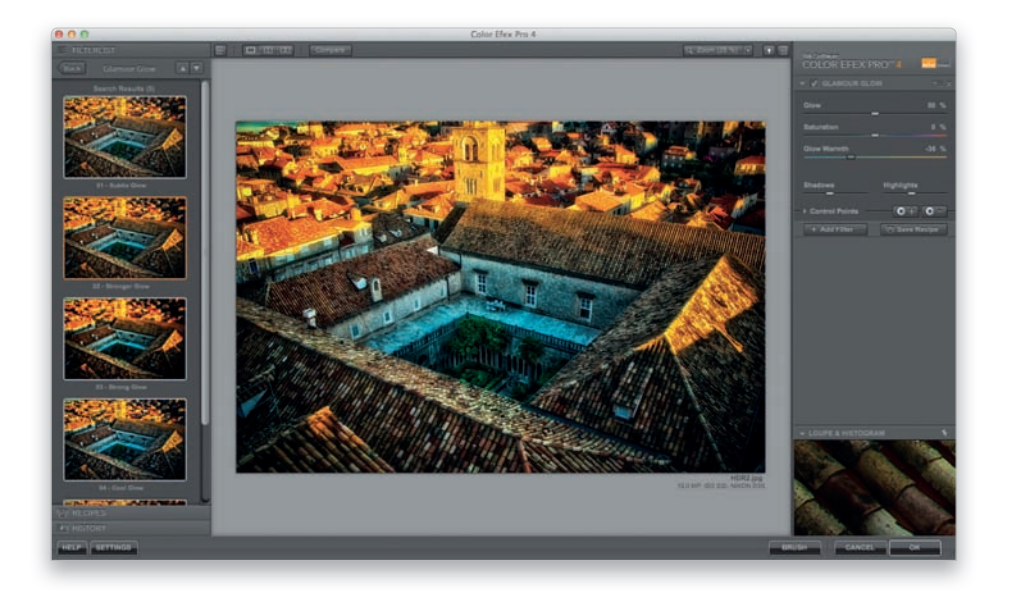

Jeśli znasz choćby podstawy wykonywania zdjęć na potrzeby obrazów HDR i przetwarzania ich, to zapewne wiesz, że najpierw należy zrobić sekwencję fotografi i o odpowiednio zróżnicowanej ekspozycji, a potem połączyć je za pomocą specjalnego narzędzia (takiego jak Photomatix Pro, Photoshop z funkcją *HDR Pro* itp.). Niemniej po zrobieniu zdjęć i ich połączeniu w obraz HDR wielu ludzi jest mocno rozczarowanych uzyskanym efektem. "Moje zdjęcia nie umywają się do tych, które widuję w internecie i w książkach. Co robię źle?" W rzeczywistości problem zwykle nie polega na technicznych błędach w postępowaniu, lecz w czymś, co robią zawodowcy, a niewielu chce o tym rozmawiać. Otóż otwierają oni zmontowany obraz HDR w Photoshopie i poddają go skomplikowanej obróbce: korekcji kolorystyki, wyostrzaniu, akcentowaniu detali suwakiem *Clarity* (*Przejrzystość*), a nawet przetwarzaniu za pomocą rozszerzeń takich jak Color Efex Pro z pakietu Google Nik Collection — zwłaszcza ustawienia *Tonal Contrast* (kontrast tonalny) oraz *Glamour Glow* (blask glamour) z tego plug-inu są niezwykle często używane do wykańczania obrazów HDR. Zawodowcy spędzają w Photoshopie więcej czasu niż w samym programie do tworzenia takich obrazów. Jeśli się więc zastanawiasz, dlaczego Twoje zdjęcia nie wyglądają tak jak ich, tajemnica tkwi w dodatkowym etapie pracy polegającym na wykończeniu gotowych zdjęć. Warto o tym pamiętać.

# PHOTOSHOP I HDR

Wraz z moim kolegą (i współpracownikiem) RC Concepcionem opracowaliśmy i wydaliśmy książkę pod tytułem (uwaga, uwaga…) *The HDR Book: Unlocking the Pros' Hottest Post-Processing Techniques*, która jest w całości poświęcona przetwarzaniu obrazów HDR w Photoshopie. Książka okazała się sporym sukcesem i można ją kupić wszędzie, gdzie sprzedaje się naprawdę dobre książki. Pokochasz ją!

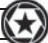

# **Własny stół do fotografii produktowej**

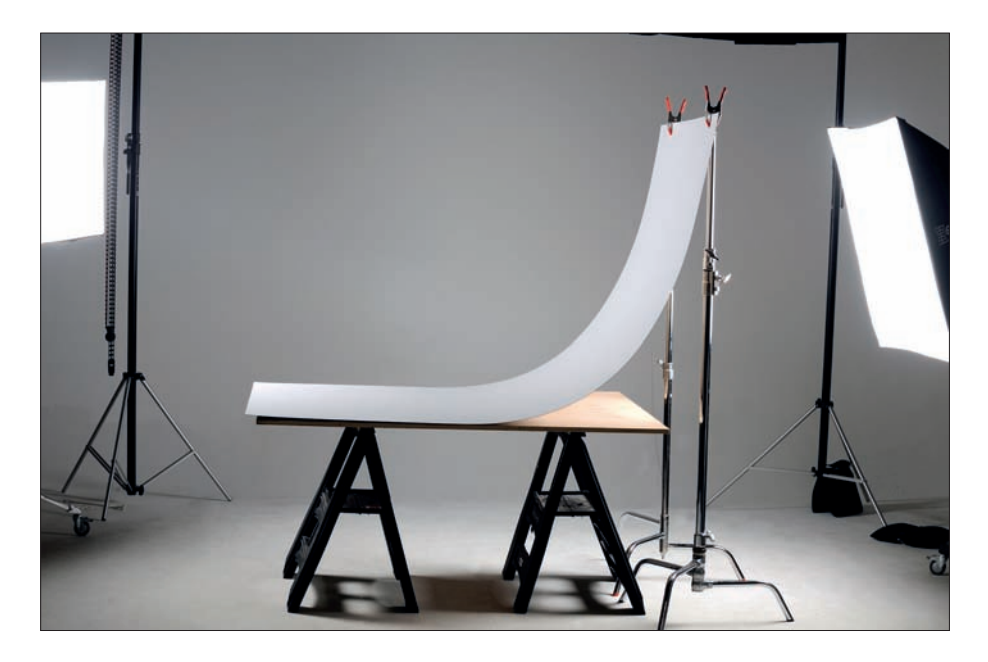

Jeśli szukasz doskonałej powierzchni do sesji produktowych, po prostu odwiedź miejscowy sklep z akcesoriami budowlanymi i poszukaj dużego arkusza z białego, elastycznego laminatu. Z kilku powodów jest to wręcz znakomity materiał. (1) Jego powierzchnia jest dość gładka, dzięki czemu umieszczone na niej przedmioty automatycznie zyskują eleganckie odbicie (nie idealnie ostre, lustrzane, jak na gładkim akrylu, ale bardziej subtelne, satynowe). (2) Laminat łatwo utrzymać w czystości — wystarczy delikatnie przetrzeć wilgotną szmatką — tła nie trzeba więc często wymieniać, jak ma to miejsce w przypadku teł z papieru. (3) Takie tło dość łatwo się zgina, jeden koniec możesz więc położyć płasko na stole, a drugi przyczepić uchwytami do dwóch niedrogich statywów oświetleniowych. Zamocowany w ten sposób arkusz wygnie się w łagodny łuk i utworzy idealne tło dla fotografowanego przedmiotu. Co prawda duże arkusze laminatów o wymiarach 1,3×2,25 m mogą kosztować nawet kilkaset złotych, lecz wierz mi — są warte każdej złotówki.

# ZASTOSOWANIE ŹRÓDEŁ ŚWIATŁA CIAGŁEGO

Do fotografii produktowej zwykle używam źródeł światła ciągłego. Nie są to flesze, lecz lampy, które świecą przez cały czas i dają jasne światło o temperaturze barwowej zbliżonej do światła dziennego, a ponieważ są wyposażone w żarówki jarzeniowe, nie nagrzewają się bardzo i można ich używać do fotografowania żywności. Są niesamowicie wygodne, bo widzisz dokładnie to, co dostaniesz na zdjęciu — nie ma potrzeby wykonywania serii próbnych ujęć, korygowania oświetlenia i ponawiania testów. Poza tym, że dają światło ciągłe, nie różnią się od lamp błyskowych i można je wyposażyć w podobne akcesoria, takie jak softboksy (włącznie z pionowymi typu *strip bank*), siatki kierunkowe itp. A ponieważ są włączone przez cały czas, nie musisz wyzwalać ich zdalnie albo przewodowo.

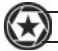

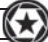

# **Zalety wąskich softboksów**

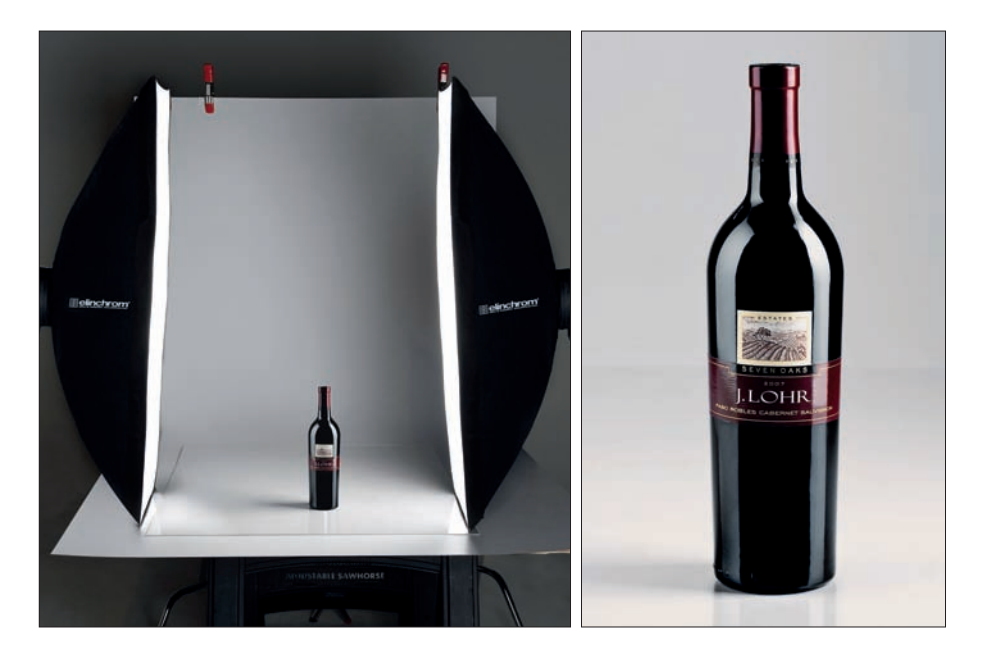

Widziałeś kiedyś zdjęcia butelki wina lub elektroniki użytkowej, w których na przedmiocie odbijał się wąski, pionowy, miękki, prostokątny odblask światła? Może nawet dwa? Źródłem tych pięknych odbić są na ogół ulubione światła wielu zawodowych fotografów produktowych — pionowe softboksy (zwane *strip bank* albo *strip light*). Są to po prostu wysokie, wąskie, prostokątne softboksy (wyobraź sobie softboks, który ma 45 cm szerokości i na przykład metr wysokości), jednak właśnie te niezwykłe odblaski, jakie dają na połyskliwych przedmiotach, przesądzają o ich popularności w fotografi i produktowej. (Fotografowanie połyskliwych przedmiotów jest trudne, bo odbija się w nich wszystko — czasami nawet fotograf — przy robieniu im zdjęć trzeba więc być bardzo uważnym). Softboksy tego typu można stosować zarówno w przypadku lamp błyskowych, jak i źródeł światła ciągłego, takich jak używane przeze mnie lampy Westcott Spiderlite TD6. Ich kolejną zaletą jest możliwość ustawienia w pionie albo obrócenia poziomo, co pozwala na uzyskanie bardzo rozproszonego, otulającego światła.

# KILKA WSKAZÓWEK DOTYCZĄCYCH FOTOGRAFII PRODUKTOWEJ

Używaj statywu. Zdjęcia produktowe to jedne z tych fotografii, które muszą być absolutnie ostre, by były przekonujące, i dlatego zawodowcy zawsze używają statywów. Ukryj wszelkie odwracające uwagę detale. Przyjrzyj się większości profesjonalnych zdjęć produktowych, aby się przekonać, że ich autorzy dołożyli wszelkich starań, by zamaskować wszystko, co mogłoby odwrócić Twoją uwagę od samego produktu, nawet jeśli jest to część tego produktu. Idealny przykład? Słuchawki. Wiesz, że są wyposażone w przewód, ale w reklamach rzadko (jeśli w ogóle) kabel jest widoczny na zdjęciu — pokazane są tylko słuchawki. I zanim zaczniesz fotografować produkt, dokładnie go wyczyść. To jedna z tych rzeczy, których pominięcie sprawi, że będziesz musiał spędzić dziesięć razy więcej czasu na poprawkach w Photoshopie niż te 15 sekund, które poświęciłbyś na zrobienie tego od razu w studiu.

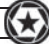

# **Ekrany z pianki**

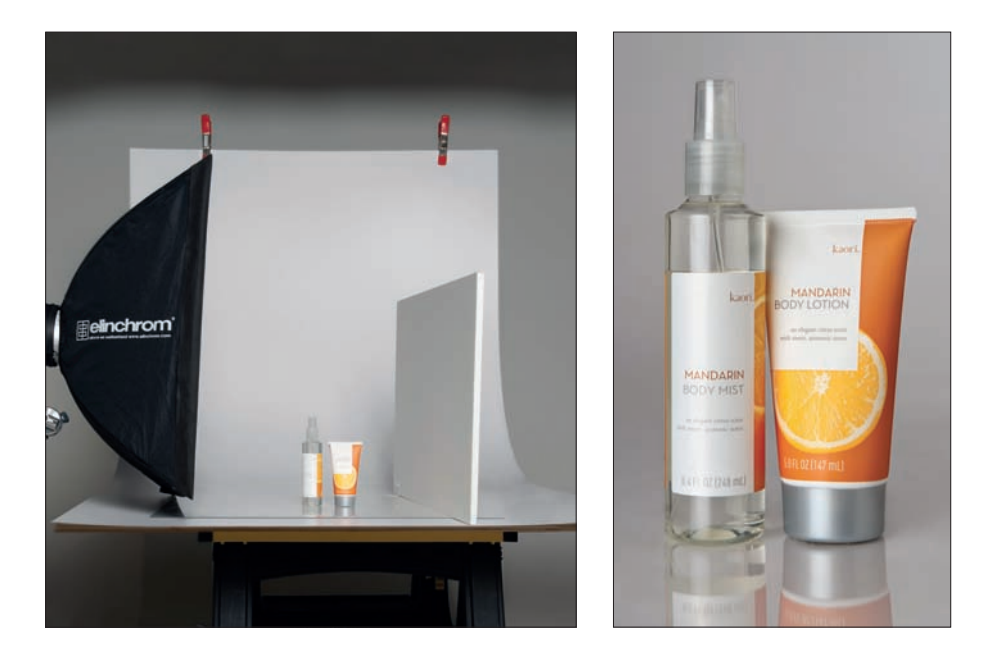

O ile portreciści bardzo często używają w studiu białych blend (zwykle do odbijania światła głównych lamp na ocienioną stronę twarzy), o tyle w fotografi i produktowej zawodowcy najczęściej posługują się dużymi taflami podkładów do oprawiania zdjęć, wykonanych z pianki oklejonej tekturą. Powierzchnia takich paneli jest trochę bardziej połyskliwa niż większości blend i odbija więcej światła. Ponadto z takich płyt (poszukaj ich w dobrych sklepach z materiałami dla plastyków lub modelarzy) można wyciąć fragment o dowolnych rozmiarach, na przykład tak mały, by można go było postawić na stole z fotografowanym produktem, tuż obok niego (odrobinę poza obrębem kadru).

#### TWORZENIE PRAWDZIWYCH ODBLASKÓW I INTERESUJACYCH TEŁ

Na zdjęciach produktowych pod przedmiotem często widuje się jego odbicie, a choć takie odbicia można dodać po fakcie (w Photoshopie), to łatwiej jest stworzyć prawdziwe. Prosty sposób na uzyskanie takich odbić polega na sfotografowaniu produktu na płytce z pleksiglasu (przejrzystego albo mlecznego). Po prostu połóż kawałek pleksi na podłożu stanowiącym tło (niewielkie płytki można dostać w sklepach z materiałami budowlanymi za kilkadziesiąt złotych) i sprawa załatwiona. Jeśli chciałbyś zrobić zdjęcie produktowe o ciekawej oprawie, wypróbuj inną sztuczkę: odwiedź sklep z wyposażeniem wnętrz i kup niewielką płytkę z czarnego granitu. Są one wyśmienicie wypolerowane i już samo położenie przedmiotu na czymś takim sprawia, że scena aż się prosi o zdjęcie.

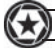

# **Porównanie ekranu LCD z monitorem**

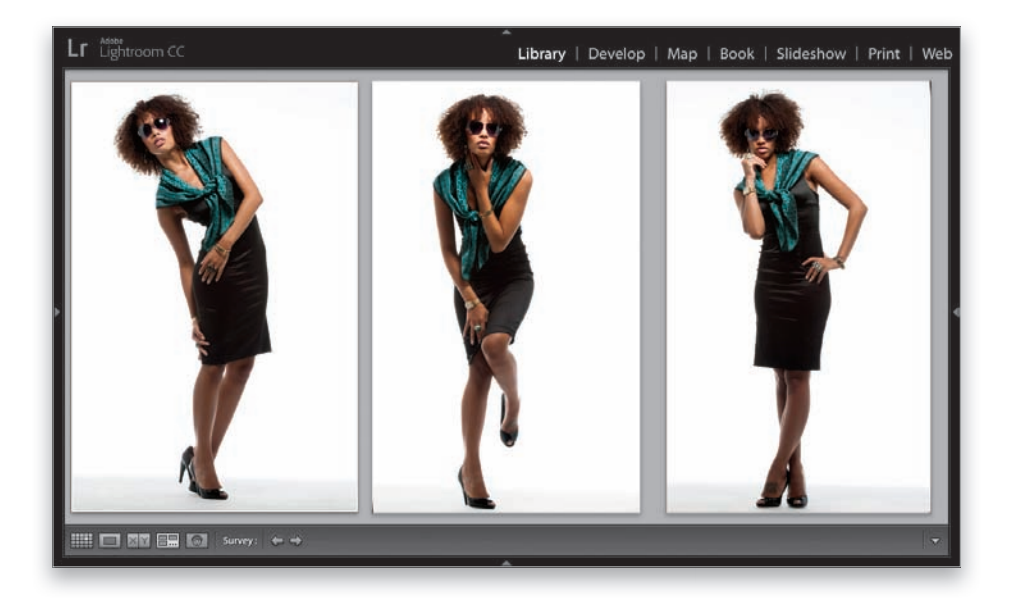

Gdy już skopiujesz zdjęcia z karty pamięci do komputera i otworzysz je w dowolnym programie, którego używasz do przeglądania zdjęć oraz zarządzania nimi (ja używam Lightrooma — od podstaw zaprojektowanego przez firmę Adobe specjalnie na potrzeby fotografów; darmową, 30-dniową wersję tej aplikacji możesz pobrać ze strony *adobe.com/lightroom*), sięgnij po aparat i zacznij porównywać podgląd widoczny na wyświetlaczu LCD z fotografią na monitorze. Są podobne? A może obraz na ekranie LCD jest ciemniejszy albo jaśniejszy od tego, co widać na ekranie? Takie porównanie pozwoli Ci w przybliżeniu ocenić, o ile różni się ekran LCD aparatu od monitora komputera, gdzie przecież będziesz edytował zdjęcia. Świadomość tych różnic stanowi ogromne ułatwienie w trakcie sesji. Jeśli na przykład zauważysz, że na wyświetlaczu LCD wszystko wydaje się trochę zimniejsze (bardziej niebieskie) niż na ekranie komputera, to będziesz wiedział, że nie musisz używać optycznego filtra ocieplającego, aby skorygować kolorystykę fotografii — na pewno są wystarczająco ciepłe. Jeśli na ekranie LCD zdjęcia są jaśniejsze niż na ekranie, to w większości lustrzanek możesz skorygować ten problem za pomocą regulacji jasności wyświetlacza. Postaraj się dobrać ją tak, by jak najwierniej odpowiadała wyglądowi zdjęć na ekranie. Będziesz zdumiony, jak znajomość "prawdziwej natury" wyświetlacza LCD może pomóc przy robieniu zdjęć.

# ZARZĄDZANIE ZDJĘCIAMI W PROGRAMIE LIGHTROOM

Wszelkie zaawansowane poprawki i retusze zawsze wykonuję w Photoshopie, zaś Lightrooma używam do zarządzania biblioteką tysięcy cyfrowych zdjęć, przetwarzania fotografi i RAW, tworzenia prostych pokazów slajdów, drukowania kompozycji składających się z fragmentów kilku zdjęć, a także do projektowania albumów ("fotoksiążek"). Jeśli traktujesz fotografię cyfrową poważnie (a skoro kupiłeś tę książkę, to znaczy, że tak jest w istocie), to zdecydowanie polecam Ci zapoznanie się z tym programem.

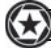

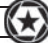

# **O ile więcej megapikseli potrzebujesz?**

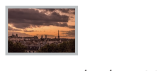

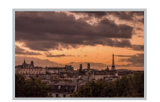

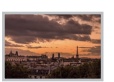

*4 megapiksele = 20×25 cm 5 megapikseli = 24×30 cm*

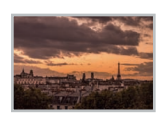

*6 megapikseli = 30×45 cm 8 megapikseli = 40×50 cm*

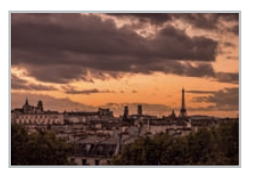

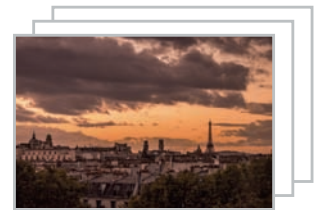

*10 – 12 megapikseli = 60×90 cm 36 megapikseli = 70×100 cm i więcej*

Wokół megapikseli narosło wiele nieporozumień (zwanych też "chwytami marketingowymi"), a wiele osób rzeczywiście uważa, że megapiksele mają przełożenie na jakość obrazu — im więcej megapikseli, tym lepsze zdjęcie. Niestety, to nieprawda. Jeśli chciałeś użyć tego jako argumentu do zmiany aparatu na nowy, to mnie nie przekonasz (choć Twój życiowy partner lub partnerka mogą dać się nabrać). Oto do czego naprawdę sprowadza się liczba megapikseli aparatu: do wielkości, w jakiej można wydrukować zdjęcie. To wszystko. Jeśli nie zamierzasz drukować zdjęć większych niż 20×25 cm, to w zupełności wystarczy Ci aparat oferujący rozdzielczość rzędu 5 megapikseli. W praktyce nawet to już za wiele, ale lustrzanek o mniejszej rozdzielczości po prostu się już dziś nie produkuje (ba, nawet telefony komórkowe są wyposażone w matryce o rozdzielczości pięciu albo więcej megapikseli…). Jeśli zamierzasz drukować kolorowe odbitki w formacie 30×45 cm, to powinieneś dysponować aparatem o rozdzielczości przynajmniej 6 megapikseli, jeśli więc Twój aparat ma większą rozdzielczość (a jestem pewien, że ma), to nic więcej nie potrzebujesz (wiem, trudno się z tym pogodzić po latach wzdychania do modeli wyposażonych w nowocześniejsze matryce). No dobrze, do czego zatem nadają się współczesne aparaty o rozdzielczości 36 megapikseli albo większej? Do niczego. (Oczywiście żartuję… ale przecież spodziewałeś się, że to powiem, prawda?) Otóż takie aparaty nadają się do zastosowań profesjonalnych, gdzie w grę wchodzi drukowanie plakatów (o wymiarach 70×100 cm albo większych). Jeśli to nie o Tobie mowa, to tak jak większości ludzi zupełnie wystarczy Ci aparat o rozdzielczości 6 megapikseli i możesz spokojnie odłożyć kartę kredytową na miejsce. Nie patrz tak na mnie. Próbuję tylko zaoszczędzić Ci trochę grosza na zakup kilku dobrych obiektywów i fajnego statywu.

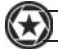

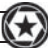

# **Odbitki jak z laboratorium**

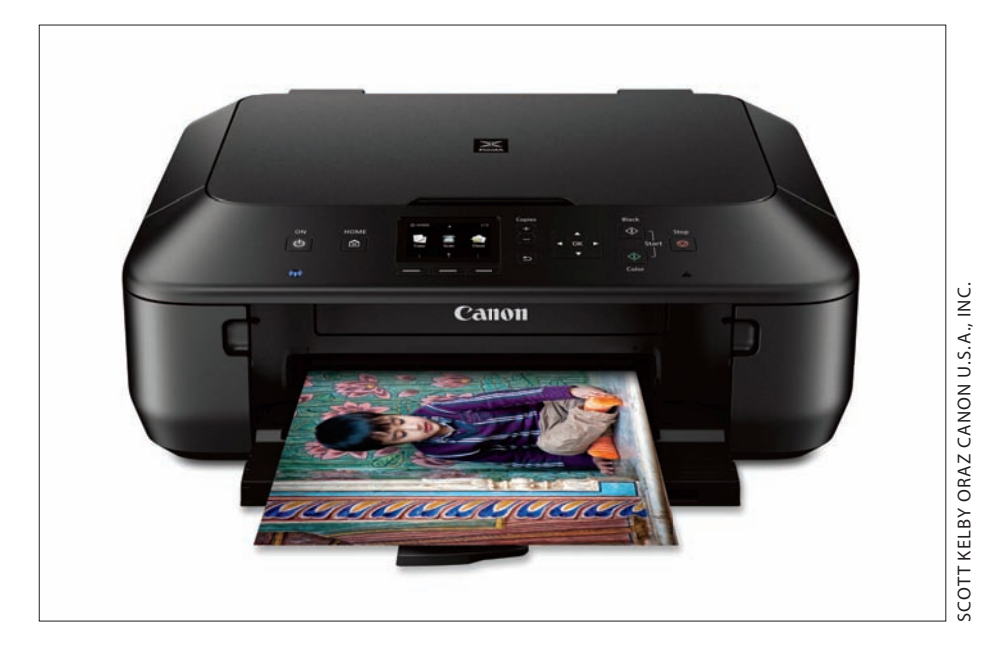

Na pewnym etapie, po opanowaniu wszystkich opisanych w tej książce sztuczek, będziesz chciał zrobić odbitki, a dziś wielu zawodowych fotografów drukuje je na własną rękę. Obecnie używam drukarek firmy Canon i bardzo je sobie chwale. Pozwalają mi na drukowanie odbitek o jakości jak z laboratorium na własnym biurku (technicznie znajdują się one na osobnym biurku, ale wiesz, co mam na myśli). Wydruki z tych drukarek robią wrażenie (nasycenie, ostrość i ogólna jakość są naprawdę zdumiewające), a Canon jest nie tylko producentem drukarek i tuszy, lecz oferuje także znakomite papiery fotograficzne doskonale pasujące do drukarki, co jest bardzo wygodne. W ofercie producenta są urządzenia umożliwiające wydrukowanie praktycznie wszystkiego, od kolorowej odbitki 10×15 cm bez marginesów do wielkich plakatów (mam drukarkę wielkoformatową umożliwiającą tworzenie wydruków o szerokości do 44", czyli 112 cm, o dowolnej długości — papier jest podawany z wielkiej roli), możesz więc wybrać takie, które będzie Ci odpowiadało. (Bardzo popularne wśród miłośników fotografi i są odbitki 30×45 cm). Wierz mi lub nie, ale drukarkę umożliwiającą uzyskanie profesjonalnej jakości odbitek (podobną do pokazanej na zdjęciu Canon PIXMA MG5620) można kupić już za niecałe 400 zł (ale nie ciesz się — producent rekompensuje sobie tę kwotę na cenach tuszy i papieru fotograficznego).

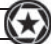

# **Czym powinieneś się kierować przy wyborze papieru?**

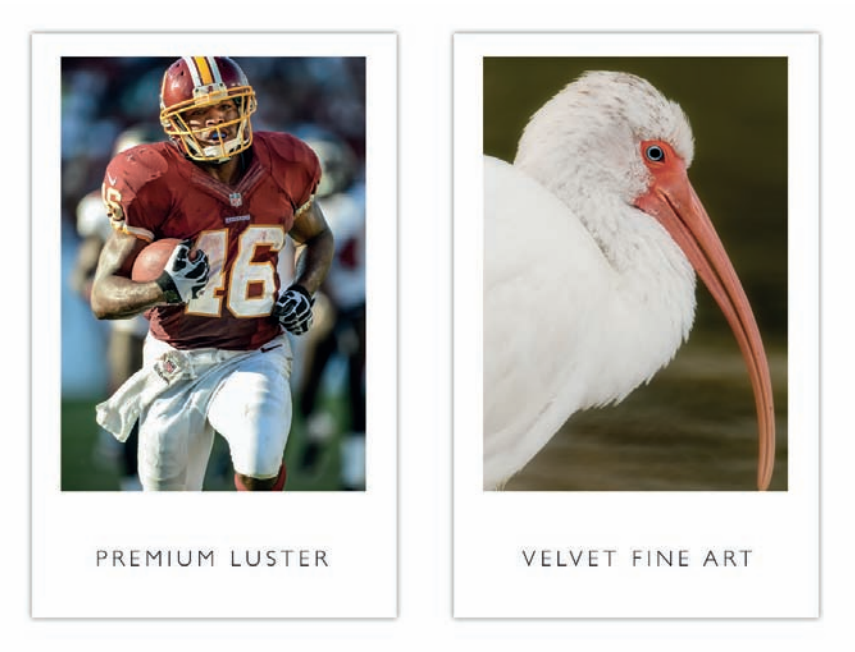

Jak wybrać właściwy papier? Może trudno w to uwierzyć, ale istnieje prosty sposób — wybór papieru podyktowany jest przede wszystkim tematyką zdjęcia.

Jeśli drukujesz fotografie obiektów o łagodnym charakterze, takich jak kwiaty, ptaki, krajobrazy, wodospady czy dowolne inne zdjęcia o tematyce wymagającej subtelnej wizualizacji, to wypróbuj papier o ciekawej teksturze, jak Velvet Fine Art firmy Epson (zakładając, że drukujesz odbitki na drukarce tej marki), który fantastycznie nadaje się do tego typu zdjęć. Jest to świetny materiał na odbitki, które mają się cechować "artystycznym" wyglądem, i dobrze sprawdza się w przypadku zdjęć, które nie są idealnie ostre. Wypróbuj go też na fotografiach czarno-białych (szczególnie jeśli masz drukarkę Epson R3000), w przypadku których zależy Ci na zaakcentowaniu faktury i głębi.

Do zaawansowanych zdjęć portretowych, fotografi i architektury, urbanistycznych pejzaży, zdjęć z podróży i szczegółowych, ostrych fotografi i krajobrazowych najlepiej nadaje się papier Ultra Premium Photo Paper Luster firmy Epson. Każdy detal zostanie na nim odwzorowany z niezwykłą precyzją, a kolorystyka odbitki wydrukowanej na tym papierze jest po prostu niezrównana. Jeśli masz więc zdjęcie bardzo szczegółowe, ostre, o bogatej kolorystyce i chcesz, by aż "kłuło w oczy", to ten papier zapewni Ci ostre, wyraziste odbitki.

Papier Exhibition Fiber Paper stanowi doskonały wybór w przypadku zdjęć krajobrazowych oraz miejskich pejzaży, drukowanych w czerni i bieli na drukarkach R3000 oraz 3880 (został on specjalnie przystosowany do atramentów Epson Ultrachrome K3). Jest to jeden z niewielu papierów o wyraźnej strukturze włókien, na którym można z powodzeniem drukować zarówno kolorowe, jak i czarno-białe odbitki. Na widok dobrego zdjęcia krajobrazowego wydrukowanego na tym papierze opadnie Ci szczęka. Nie żartuję.

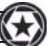

# **Jak uzyskać wydruk w takich kolorach jak na ekranie?**

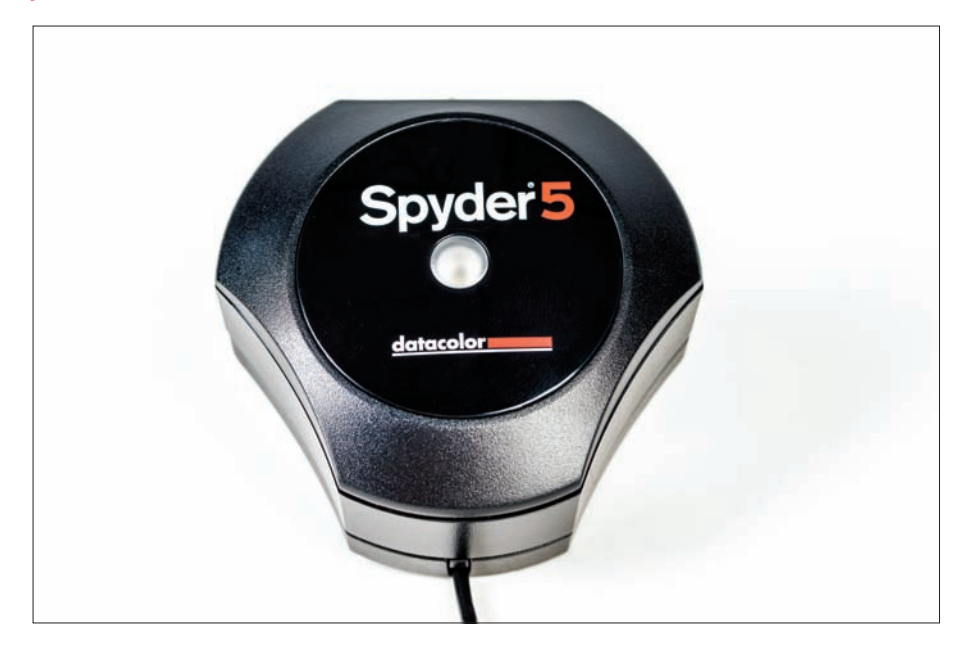

Narzędzia do zarządzania kolorem (zarządzanie kolorem polega m.in. na konfigurowaniu drukarek atramentowych w taki sposób, by kolorystyka wydruku możliwie wiernie odzwierciedlała barwy widziane na ekranie) stały się w ciągu ostatnich lat znacznie prostsze w obsłudze, lecz kluczem do uzyskania poprawnie działającego środowiska wyposażonego w mechanizmy zarządzania kolorem nadal jest dobrze skalibrowany monitor. Jeszcze kilka lat temu kalibracja monitora była procesem bardzo kosztownym i czasochłonnym, który wykonywany był na zamówienie przez specjalistów. Dziś może to zrobić niemal każdy, gdyż (1) ceny urządzeń do kalibracji zdecydowanie spadły, a (2) cały proces przebiega właściwie automatycznie, podczas gdy Ty siedzisz sobie i jesz pączka (oczywiście, nie trzeba nic jeść, lecz dobry pączek nigdy nie zaszkodzi). Osobiście posługuję się kalibratorem Datacolor Spyder5ELITE, gdyż jest bardzo prosty w obsłudze i niedrogi, co zjednało mu liczną rzeszę użytkowników wśród zawodowych fotografików. Cena tego urządzenia wynosi około 1000 zł, lecz jest to właściwie wszystko, co trzeba kupić, by kolorystyka odbitek odpowiadała barwom wyświetlanym na ekranie. Poza tym należy jeszcze tylko pobrać darmowe profile barw dla papieru, na którym będziesz drukował (patrz wskazówka poniżej).

# POBIERZ PROFILE KOLORÓW DLA POSIADANEGO PAPIERU

Jeśli kupujesz papiery do drukarek atramentowych dowolnej znanej marki, to zdecydowanie powinieneś odwiedzić serwis internetowy ich producenta, zajrzeć na stronę z materiałami dla Twojej drukarki i pobrać darmowe profile kolorów dla konkretnego gatunku papieru, na którym będziesz drukował. Po ich zainstalowaniu, gdy zainicjujesz drukowanie odbitki w Photoshopie (albo w Lightroomie lub Elements), będziesz mógł wybrać konkretną kombinację papieru i drukarki. Dzięki takiemu rozwiązaniu uzyskasz optymalną w danym przypadku jakość wydruku (i wierność odwzorowania kolorów). Zawodowcy zawsze posługują się profi lami kolorów dla używanego papieru, gdyż poprawa jakości wynikająca z ich zastosowania jest po prostu olbrzymia.

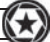

# **Efekt zmniejszonego nasycenia barw**

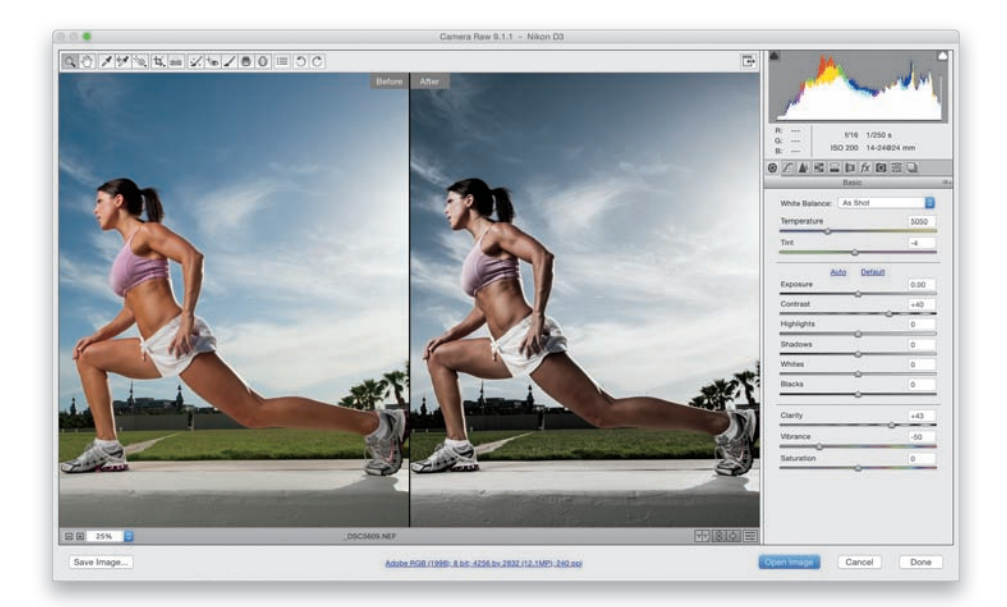

Ten trik można uzyskać zarówno w Camera Raw (jest to składnik Photoshopa i Photoshopa Elements), jak i w module *Develop* (przetwarzanie) Lightrooma (oba narzędzia są wyposażone w te same suwaki, o tym samym działaniu, ułożone w podobnej kolejności). Do uzyskania tego rodzaju efektu wystarczy zmienić położenie trzech suwaków. (1) Najpierw przesuń suwak *Vibrance* (jaskrawość) w lewą stronę, aby zmniejszyć nasycenie kolorów. Nie umiem podać jednej, uniwersalnej wartości, na jaką trzeba ustawić ten suwak; wszystko zależy od zdjęcia. Po prostu przeciągając go, przyjrzyj się fotografii, a gdy uda Ci się uzyskać oczekiwany efekt, pozostaw suwak w danym miejscu. (2) Zwiększ wartość parametru *Clarity* (przejrzystość). Z technicznego punktu widzenia przekłada się to na wzrost kontrastu półcieni, w praktyce zaś akcentuje faktury oraz detale i sprawia, że gładkie powierzchnie nabierają połyskliwości (zwróć uwagę na grę świateł na skórze modelki). Przy operowaniu tym parametrem na zdjęciach kobiet trzeba uważać, gdyż jego przesadne podbicie nadaje skórze chropawy, nieładny wygląd. W takim przypadku lepiej posłużyć się narzędziem *Adjustment Brush* (pędzel korekty): najpierw wyzeruj wszystkie suwaki i zwiększ tylko wartość parametru *Clarity* (przejrzystość), a potem zamaluj wszystko oprócz skóry. Problem z głowy. (3) Przeciągnij suwak *Contrast* (kontrast) w prawą stronę, aby zwiększyć kontrast zdjęcia i uzyskać efekt typowy dla techniki *bleach bypass* (dosł. pomijanie wybielania), znanej z tradycyjnej ciemni (nawiasem mówiąc: ten trik powoduje pewne przyciemnienie nieba). Dla zwolenników plug-inów (ja się do nich zaliczam) poniżej wymieniłem dwa pakiety zawierające doskonałe fi ltry, umożliwiające uzyskanie opisanego efektu "jednym kliknięciem". Działają one z Photoshopem, Lightroomem i Photoshopem Elements. (1) Macphun Tonality Pro (*www.macphun.com*) zawiera kilka ustawień tego typu, które świetnie się sprawdzają. (2) Color Efex Pro z zestawu Google Nik Collection (*www.google.com/nikcollection*) zawiera fi ltr *Bleach Bypass* (pomijanie wybielania), który również pozwala błyskawicznie uzyskać omawiany efekt.

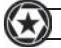

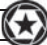

# **Efekt postarzenia zdjęcia**

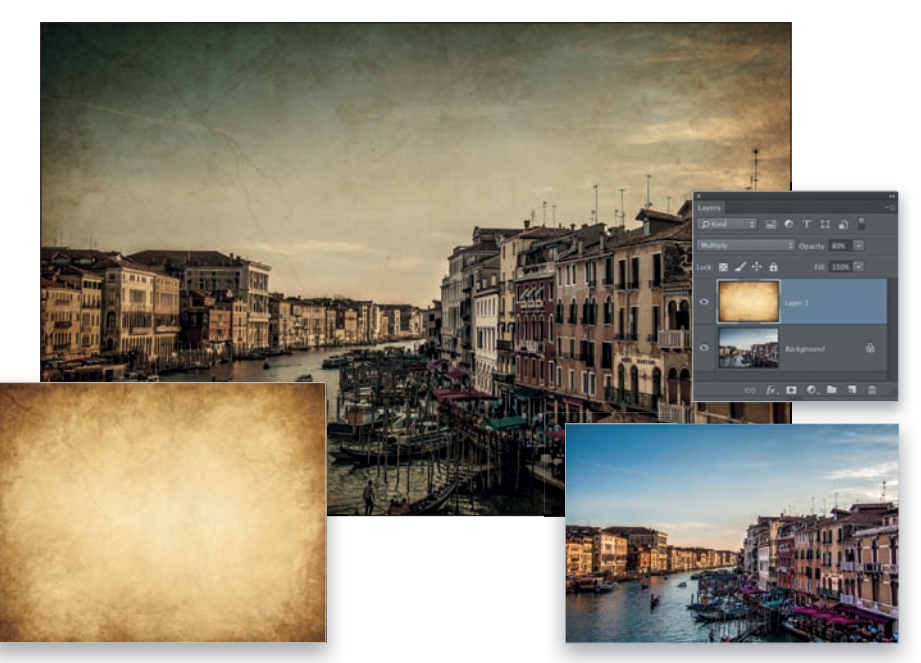

Ten trik można wykonać w Photoshopie albo w Photoshopie Elements. Twoje zadanie polega na połączeniu dwóch obrazów. (1) Do uzyskania omawianego efektu będziesz potrzebował tekstury przedstawiającej papier. Jeśli masz arkusz naprawdę bardzo starego papieru, możesz go zeskanować, ale ja po prostu odwiedziłem serwis *iStock.com*, kupiłem powyższy obrazek na licencji *royalty free* i użyłem go jako tekstury. (2) Teraz w Photoshopie (albo Elements) naciśnij klawisz *V*, aby włączyć narzędzie *Move* (*Przesunięcie*), a następnie przeciągnij obrazek ze starym papierem do okna z fotografi ą i naciśnij *Ctrl+T* (*Command+T* w Mac OS), by wydać polecenie *Free Transform* (*Przekształć swobodnie*). Kliknij uchwyty w narożnikach i przeciągnij je na zewnątrz, aż tekstura papieru całkowicie pokryje zdjęcie, a gdy tak się stanie, naciśnij klawisz *Enter* (*Return* w Mac OS). (3) Naciśnij *Ctrl+U* (*Command+U* w Mac OS), aby wyświetlić okno dialogowe *Hue/Saturation* (*Barwa/Nasycenie*). Przeciągnij suwak *Saturation* (*Nasycenie*) trochę w lewą stronę, aby zmniejszyć nasycenie kolorów papieru — powinien być raczej pożółkły niż żółty. Na koniec w panelu *Layers* (*Warstwy*) zmień tryb mieszania warstwy z papierem (za pomocą listy w lewym górnym rogu) z *Normal* (*Zwykły*) na *Multiply* (*Pomnóż*). W rezultacie tekstura papieru zostanie nałożona na fotografię. Zmniejsz wartość parametru *Opacity* (*Krycie*) warstwy z papierem do około 80%. Oto dwie propozycje zmiany lub zmodyfikowania efektu. (1) Zmień rodzaj papieru używanego w roli tekstury. Jeśli chcesz, poszukaj w internecie darmowych tekstur naśladujących papier — jest ich niemało — wystarczy wpisać w wyszukiwarkę hasło "tekstura papieru", aby znaleźć setki obrazów tego typu. Wiele z nich idealnie nadaje się do opisywanych zastosowań. Jeżeli nie chce Ci się szukać, odwiedź stronę: *www.demilked.com/* free-paper-textures-backgrounds/, na której znajdziesz 149 "papierowych" tekstur. (2) Wypróbuj różne tryby mieszania. Choć w tym przypadku sugerowałem użycie trybu *Multiply* (*Pomnóż*), to każdy tryb mieszania daje nieco inne efekty, a na niektórych rodzajach zdjęć pewne tryby mogą zadziałać lepiej od *Multiply* (*Pomnóż*). Istnieje skrót klawiaturowy ułatwiający błyskawiczne zapoznanie się z działaniem wszystkich trybów (i wybranie tego, który w przypadku danej fotografi i sprawdza się najlepiej), a mianowicie *Shift++* (plus). Wystarczy kliknięciem uaktywnić listę trybów, by potem każde naciśnięcie tego skrótu powodowało przełączenie trybu na kolejny.

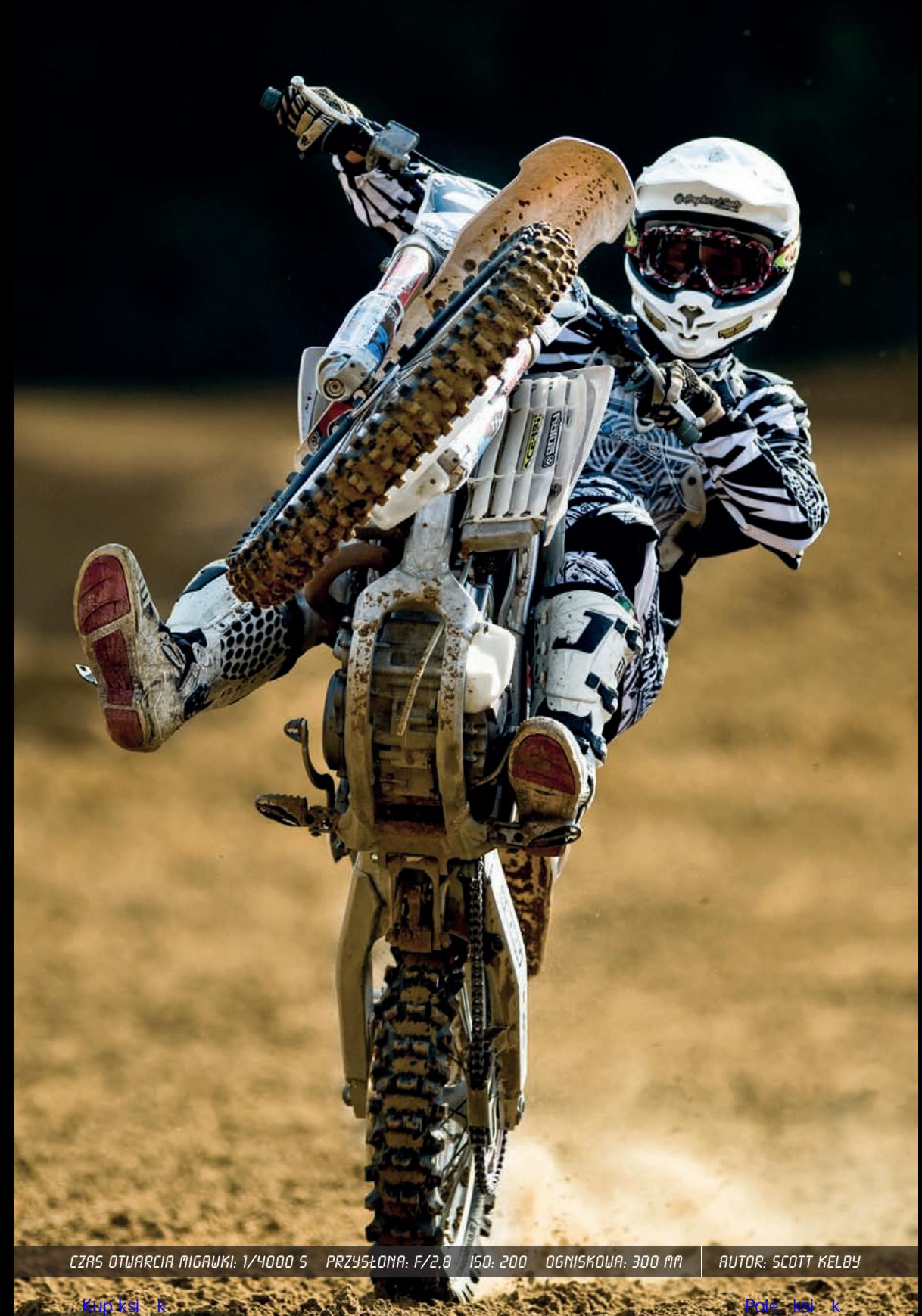

# **Skorowidz**

#### **A**

aparat, 232 model, 190 sposób trzymania, 210 ustawienia, 195 autofokus, 197 tryb śledzenia, 35, 37, 120

#### **B**

balans bieli, 17, 195, 198 kalibrowanie, 70, 74, 192 bichromia, 145 blenda, 14, 21, 95, 249 biała, 66, 95 srebrna, 66, 95 złota, 66, 95 bracketing, 175, 176, 177, 221

# **C**

Camera Raw, 3, 145, 155, 186, 192, 206 czas ekspozycji, *Patrz:* ekspozycja

#### **D**

drukarka, 183, 185 papier, 184, 185 dyfuzor, 92 kopułkowy, 12

# **E**

efekt flary, 115, 196 ekran LCD, *Patrz:* wyświetlacz LCD ekspozycja, 11, 19, 30, 46, 69, 128, 166, 205, 227 kompensacja, 93, 94, 135, 235 wpływ na tło, 11, 25, 64, 166

#### **F**

film wideo, 226 filtr gradientowy, 142 ND, Patrz: filtr szary polaryzacyjny, 142 połówkowy, 142 szary, 84 żelowy, 17, 22, 65 flesz, 1, 6 dodatkowy, *Patrz:* oświetlenie dodatkowe grupa, 23

kanał, 20 łagodzenie światła, 8, 12, 13, 14, 15 regulacja mocy, 6, 16 ustawienia typowe, 23 rozpraszanie światła, 8 studyjny, 54 wyzwalanie zdalne, 56 w plenerze, 21 w trybie manualnym, 20, 113 wbudowany, 1, 6, 212, 223 zewnętrzny, 7, 20 format JPEG, 193, 194, 228 RAW, 193, 194, 204, 206, 228 TIFF, 193 fotografia krajobrazowa, 132, 133, 144, 229, 248, 259 bichromia, 145 chmury, 142 gwiaździste rozszczepienie światła, 141 kompozycja, 133, 134, 137, 145 ostrość, 139 woda, 133, 146 zachód słońca, 136 zimą, 139 podróżnicza, Patrz też: fotografia przyrodnicza, fotografia krajobrazowa, fotografowanie miasta ludzie, 160, 161 produktowa, *Patrz:* zdjęcie reklamowe przyrodnicza, 147, 225 kompozycja, 147, 148, 172 kwiaty, 172, 173 reportażowa, 263 sportowa, 126, 127, 129, 225, 251, 255, 258, 261 nocna, 123 obiektyw, 118 przysłona, 121 we wnętrzach, 123 ślubna, 99, 100, 104, 252 detale, 110, 111 oświetlenie, 105, 252 panna młoda, 105, 107 suknia, 105 taniec, 112 fotografowanie dzieci, 89 grupy ludzi, 76, 90, 106 księżyca, 168

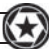

kwiatów, 172 mężczyzny, 78, 96 miasta, 154, 165 detale, 155, 159 kompozycja, 156, 157, 158, 163, 164, 167 pejzaż o zmroku, 149, 166 punkt widokowy, 167 sprzęt, 152, 153 na uwięzi, 73 noworodków, 90 potraw, 165, 178, 262 przy słabym oświetleniu, 101, 102, 254, 258 smug świateł, 167 sztucznych ogni, 169 w plenerze, 21, 83, 91, 92, 93, 95, 172 w trybie ciągłym, 124, 128, 203 zdalne, 125

# **G**

głębia ostrości, 39, 40, 84, 88, 106, 173, 256 gorąca stopka, 7

#### **H**

histogram, 239 horyzont wirtualny, 134 Hurley Peter, 79

# **I**

interwałometr, 90 ISO, 13, 46, 101, 123, 195 ustawianie automatyczne, 122, 164, 216

# **K**

kadrowanie, 107, 129 karta pamięci formatowanie, 197 pojemność, 215 przypadkowe skasowanie, 191 szybka, 123 uszkodzona, 191 wzorcowa neutralnie szara, 74 Klix, 191 kompresja perspektywy, 36 kontra, Patrz: flesz dodatkowy księżyc, 168

# **L**

lampa błyskowa, Patrz: flesz wyzwalanie, 9, 10 światła ciągłego, 54 Lightroom, 3, 73, 74, 92, 96, 145, 146, 147, 148, 155, 181, 186, 194, 206, 219

# **M**

modelki wynajęcie, 162 monitor, 181, 185 monopod, 125, 166

# **N**

ND Timer, 146

# **O**

obiektyw czyszczenie, 31 długoogniskowy, *Patrz:* teleobiektyw do fotografii portretowej, 82 do fotografii sportowej, Patrz: fotografia sportowa obiektyw makro, 39, 111, 173 osłona, 34, 196, 214 podróżny, 153 rybie oko, 29 stałoogniskowy, 36 superjasny, 30, 33, 37, 102, 103, 113, 123 superszerokokątny, 28, 141 szerokokątny, 28, 36, 82 zaślepka, 38 ze stabilizacją obrazu, 33, 39, 48 zmienianie, 214 zmiennoogniskowy, 28, 31, 36, 111, 118, 141, 173 ostrość, 44, 45, 47, 49, 103, 106, 203 ogranicznik zakresu, 35 poprawianie w Photoshopie, 50, 51 ustawianie, 35, 38, 40, 88, 120, 196, 197, 211 automatyczne, 41 fotografowanie krajobrazów, 139 ręczne, 37 oświetlenie, *Patrz też:* światło dodatkowe, 18, 59, 71, 104 grupy ludzi, 76 kierunkowe, 7, 21 kontrastowe, 78, 96 konturowe, 71 modelujące, 75

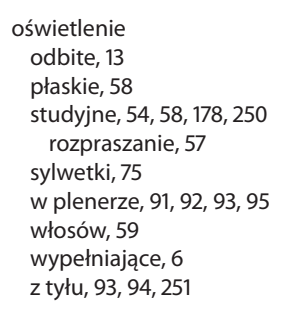

#### **P**

panorama, 138, 220 panoramowanie, 128 perspektywa, 109 kompresja, 36 żabia, 143 Photoshop, 3, 187, 194, 219 HDR, 177 Punktowy pędzel korygujący, *Patrz:* Photoshop Spot Healing Brush Spot Healing Brush, 199 wyostrzanie, 50, 51, 78, 233 Photoshop Elements, 3, 187 pierścień mocujący, 57 portfolio, 242 portret, 36, 57, 67, 77, 85, 87, 108, 225, 246, 249, 253, 257, 260 deformacje, 82 do ramion, 79 mężczyzny, 58, 96, 250 o zachodzie słońca, 19, 21 odblaski w oczach, 87 oświetlenie konturowe, 71 plenerowy oświetlenie, 91, 92, 93, 95 tło, 83 w pełnym słońcu, 93 przysłona, 83 środowiskowy, 28 ustawianie ostrości, 40, 88 zgoda na wykorzystanie wizerunku, 93, 162 poziomica, 134 przysłona, 25, 30, 32, 35, 48, 55, 69, 103 dla zdjęć makro, 40 do fotografii portretowej, 83, 84 preselekcja, 93, 94, 111, 114, 176, 222 przy fotografii sportowej, 121 zakres, 35

#### **S**

samowyzwalacz, 41, 45, 217 SanDisk RescuePro, 191 siatka kierunkowa, 59, 75, 78 plaster miodu, 67 soczewka makro, 111, 173 softboks, 14, 22, 54, 55, 57, 67, 77, 178 długi, 59, 78, 178, 179 rozmiar, 60 statyw, 39, 44, 174, 201 oświetleniowy, 69, 92 strip bank, *Patrz:* softboks długi synchronizacja z drugą kurtyną, 15 szum, 46, 101, 102, 103, 113, 123, 164, 204, 206 redukcja, 206

# **Ś**

światło, *Patrz też:* oświetlenie gwiaździste rozszczepienie, 141 odbicia w okularach, 72 pilotujące, 9, 71 pomiar punktowy, 201 rozpraszanie, 97 smugi, 167 światłomierz, 68

#### **T**

telekonwerter, 32, 118, 119 teleobiektyw, 31, 82, 103, 118, 119, 147 TFP, 162 Time For Prints, *Patrz:* TFP tło, 24, 108, 179, 180 białe, 63, 64, 65, 172 czarne, 25, 62, 63, 64, 172 doświetlenie, 63, 65, 76 kolor nasycony, 65 laminat, 178 portret plenerowy, 83 rozmyte, 24, 83, 84, 91, 93, 97, 113, 114, 115, 121, 128, 147, 148, 158, 222, 246, 261, 262 składane, 63 studyjne, 62 z muślinu i płótna, 84 transmiter, 56, 125 tryb, 195, 212 bulb, 169 manualny, 11, 19, 69, 93, 166, 167, 236 preselekcji czasu, 46 tematyczny, 225

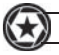

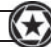

#### **W**

wentylator, 72 wężyk spustowy, 39, 41, 45, 174 wideo, 226 wizjer, 224 wyświetlacz LCD, 73, 135, 181, 198, 224

# **Z**

zastawka, 75 zdjęcie czarno-białe, 71, 78, 96, 203, 252 drukowanie, 182, 183, 185, 238 papier, 184, 185 dzieci, 89 edytowanie, 219 efekty kolorystyczne, 204 grupy ludzi, 76, 90 HDR, 175, 221 sprzęt, 174 kadrowanie, *Patrz:* kadrowanie kompozycja, 207 kopia zapasowa, 112 makro, 34, 39, 40, 41 niedoświetlenie, 204 noworodków, 90 obracanie, 205 ochrona praw autorskich, 202 orientacja, 205, 237 ostrość, *Patrz:* ostrość podgląd, 49 portretowe, *Patrz:* portret postarzanie, 187 przeglądanie, 213 przepalenie, 135 prześwietlenie, 204 reklamowe, 57, 60, 178, 179, 256, 262 tło, 178 retuszowanie, 199, 219 rozdzielczość, 182, 193

selekcja, 200 seryjne, 49, 124, 128, 203 sportowe, Patrz: fotografia sportowa styl, 204 sylwetki, 75, 85, 108, 249 wyostrzanie, 25, 50, 51, 78, 96, 148, 177, 233 zmniejszanie nasycenia barw, 186

# PROGRAM PARTNERSKI

GRUPY WYDAWNICZEJ HELION

1. ZAREJESTRUJ SIĘ 2. PREZENTUJ KSIĄŻKI **3. ZBIERAJ PROWIZJĘ** 

Zmień swoją stronę WWW w działający bankomat!

# Dowiedz się więcej i dołącz już dzisiaj! http://program-partnerski.helion.pl

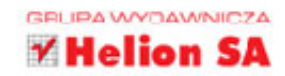

# Najlepsze porady dla pasjonatów fotografii cyfrowei!

Dziś dzieki powszechności aparatów cyfrowych fotografować może każdy. Niektórym wystarczy "pstrykanie fotek", inni chca tworzyć piękne obrazy. Zrobienie poprawnego, ładnego zdiecia nie jest trudne. Jednak jeśli chcesz tworzyć fotografie, które wzbudzą emocje i przykują uwagę widza, poza pomysłem musisz mieć pewną wiedzę i umiejętności. Jednym słowem, musisz poznać tajniki fotografii cyfrowej!

Siegnij po te książke - wyjątkowy poradnik opracowany przez wyjątkowego autora. Znalazły się tu najlepsze porady, które pieczołowicie wybrano ze wszystkich pięciu tomów serii "Sekrety mistrza fotografii cyfrowej", a nastepnie uzupełniono i zaktualizowano. Dzięki temu błyskawicznie nauczysz się technik, które na pozór niezwykle trudno zrozumieć. Dowiesz się wszystkiego, z czym musisz być obeznany, aby nacisnąć odpowiedni przycisk i wybrać najlepsze ustawienia. Zaczniesz tworzyć zdjęcia swoich marzeń. Autor, zamiast opisywać, co trzeba zrobić, po prostu to pokazuje. Niemal na każdej stronie znajdziesz sprawdzony i skuteczny pomysł na prawdziwie profesjonalne fotografowanie.

Oto najważniejsze spośród wielu zagadnień omówionych w książce:

- · Jak prawidłowo używać lampy błyskowej?
- · Jak wybrać obiektyw: który, kiedy, dlaczego?
- · Jak urządzić i wyposażyć studio fotograficzne?
- · Jak robić profesjonalne portrety oraz zdjecia ślubne, sportowe, przyrodnicze i pejzaży?
- · Jak bezboleśnie przesiąść się ze smartfona na lustrzankę?

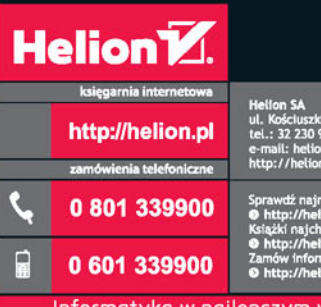

Kościuszki 1c, 44-100 Gliwice<br>.: 32 230 98 63 etion.pl

i najnowsze promocje:<br>//helion.pl/promocie estsellery

Informatyka w najlepszym wydaniu

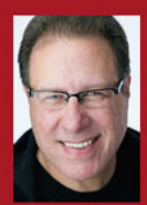

Scott Kelby jest fotografikiem, projektantem i wielokrotnie nagradzanym autorem ponad 60 książek. Jego publikacje poświęcone technikom fotografowania ciesza się ogromna popularnościa — przetłu-

maczono je na kilkadziesiąt języków. Kelby ma dar takiego przekazywania trudnych zagadnień, by były zrozumiałe dla wszystkich. Jest uważany za jednego z najlepszych wykładowców i trenerów nauczających fotografii cyfrowej na warsztatach i seminariach organizowanych na całym świecie.

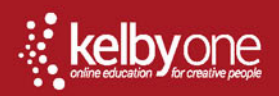

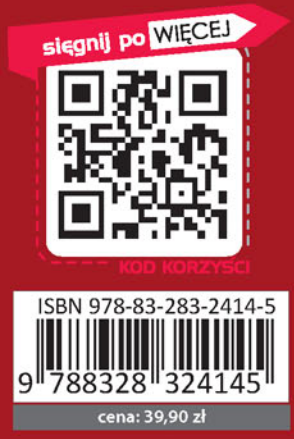

# **PEARSON**

ALWAYS LEARNING